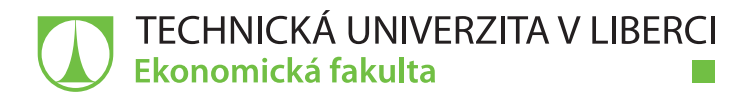

## **Interaktivní způsob vzdělávání v oblasti informačních systémů ve Škoda Auto, a. s.**

## **Bakalářská práce**

*Studijní program:* B6209 – Systémové inženýrství a informatika *Studijní obor:* 6209R021 – Manažerská informatika

*Autor práce:* **Jan Watzke**

*Vedoucí práce:* Ing. Petr Weinlich, Ph.D.

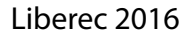

### TECHNICKÁ UNIVERZITA V LIBERCI Ekonomická fakulta Akademický rok: 2oI5 /2016

# ZADÁNÍ BAKALÁŘSKÉ PRÁCE

(PROJEKTU, UMĚLECKÉHO DÍLA, UMĚLECKÉHO VÝKONU)

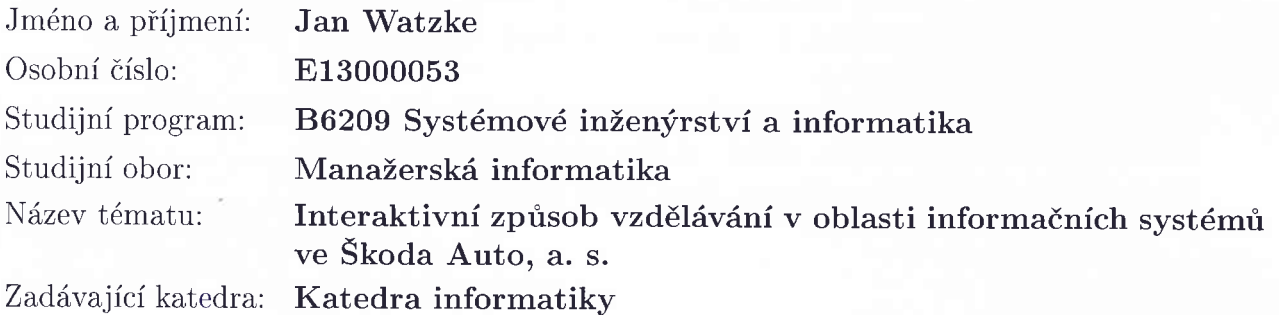

### Zásady pro Vypracování:

- 1. Analýza současných metod školení
- 2. Přechod na interaktivní způsob
- 3. Výběr software pro školení KPM
- 4. Zhodnocení nového řešení

Rozsah grafických prací:

Rozsah pracovní zprávy: 30 normostran

Forma zpracování bakalářské práce: tištěná/elektronická

Seznam odborné literatury:

SPEJCHALOVÁ, Dana. Management kvality. 3. vyd. Praha: Vysoká škola ekonomie a managementu, 2011. ISBN 978-80-86730-68-4. ZOUNEK, Jiří a Petr SUDICKÝ. E-learning: učení (se) s online technologiemi. Praha: Wolters Kluwer Česká republika, 2012. ISBN 978-80-7357-903-6. BASL, Josef a Roman BLAŽÍČEK. Podnikové informační systémy: podnik v informační společnosti. 3., aktualiz. a dopl. vyd. Praha: Grada, 2012. ISBN 978-80-247-4307-3.

LIMAYE, M. G. Software engineering: principles and practice. New Delhi: Tata McGraw-Hill Education, 2009. ISBN 9780070139909. Elektronická databáze článku ProQuest (knihovna.tul.cz).

Konzultant bakalářské práce: Ing. Roman Čejka

Datum zadání bakalářské práce: 31. října 2015 Termín odevzdání bakalářské práce: 31. května 2017

Vedoucí bakalářské práce: Ing. Petr Weinlich, Ph.D. Katedra informatiky Kliiber Metrology s. r. o.

doc. Ing. Miroslav Žižka, Ph.D. děkan

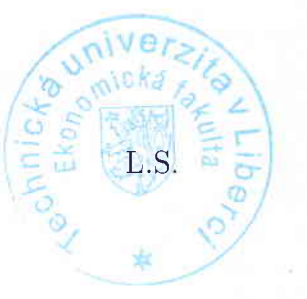

 $dR$ 

doc. Ing. Jan Skrbek, Dr. vedoucí katedry

V Liberci dne 31. října 2015

## **Prohlášení**

Byl jsem seznámen s tím, že na mou bakalářskou práci se plně vztahuje zákon č. 121/2000 Sb., o právu autorském, zejména § 60 – školní dílo.

Beru na vědomí, že Technická univerzita v Liberci (TUL) nezasahuje do mých autorských práv užitím mé bakalářské práce pro vnitřní potřebu TUL.

Užiji-li bakalářskou práci nebo poskytnu-li licenci k jejímu využití, jsem si vědom povinnosti informovat o této skutečnosti TUL; v tomto případě má TUL právo ode mne požadovat úhradu nákladů, které vynaložila na vytvoření díla, až do jejich skutečné výše.

Bakalářskou práci jsem vypracoval samostatně s použitím uvedené literatury a na základě konzultací s vedoucím mé bakalářské práce a konzultantem.

Současně čestně prohlašuji, že tištěná verze práce se shoduje s elektronickou verzí, vloženou do IS STAG.

Datum:

Podpis:

#### **Anotace**

Bakalářská práce se zabývá vzděláváním zaměstnanců ve společnosti ŠKODA AUTO, a. s. Klade důraz na přechod ze školení v učebnách na interaktivní způsob vzdělávání. Z hlediska obsahového členění z počátku zmiňuje teorii o školení zaměstnanců, historii termínu e-learning a souvisejících pojmů. V návaznosti na teorii pojednává o popisu současného stavu vzdělávání zaměstnanců ve společnosti a uvádí důvody přechodu na interaktivní způsob.

Výhody interaktivního způsobu vzdělávání byly impulsem k vytvoření e-learningového kurzu pro koncernový informační systém ve společnosti. Uvádí kritéria výběru specializovaného softwaru, na jejichž základě porovnává pět vybraných řešení pro tvorbu kurzu. V poslední fázi se věnuje procesu tvorby e-learningového kurzu a práci v programu Adobe Captivate 9.

#### **Klíčová slova**

Adobe Captivate, e-learning, informační systémy, KPM, školení

#### **Annotation**

**Name of the bachelor thesis:** INTERACTIVE METHOD OF EDUCATION IN THE AREA OF INFORMATION SYSTEMS IN ŠKODA AUTO, A. S.

The bachelor thesis deals with education of employees in ŠKODA AUTO, a. s. company. It is focused on a transition from training courses in classrooms to an interactive method of education. In the beginning it mentions theory about lecturing employees, the term "elearning" and its related concepts. In addition to theory it describes current state of lecturing in the company and mentions reasons for using interactive method.

The advantages of interactive method of education were an impulse to make an e-learning course for an information system in the company. It states criteria for choosing the specialized software on which basis it compares five selected solutions for creating the course. In the last part it mainly focuses on making e-learning course and working in Adobe Captivate 9.

### **Key Words**

Adobe Captivate, e-learning, information systems, KPM, training course

## Obsah

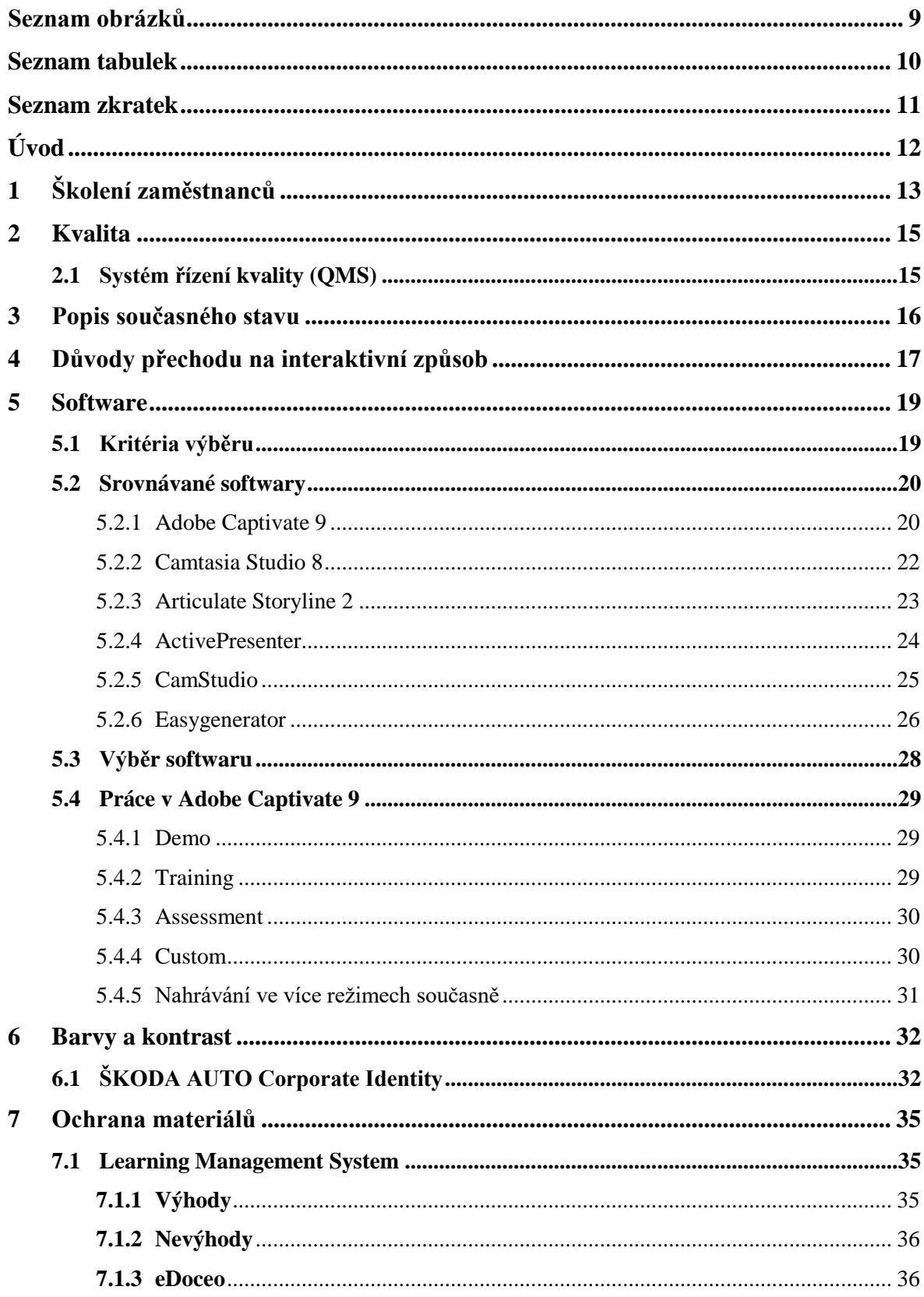

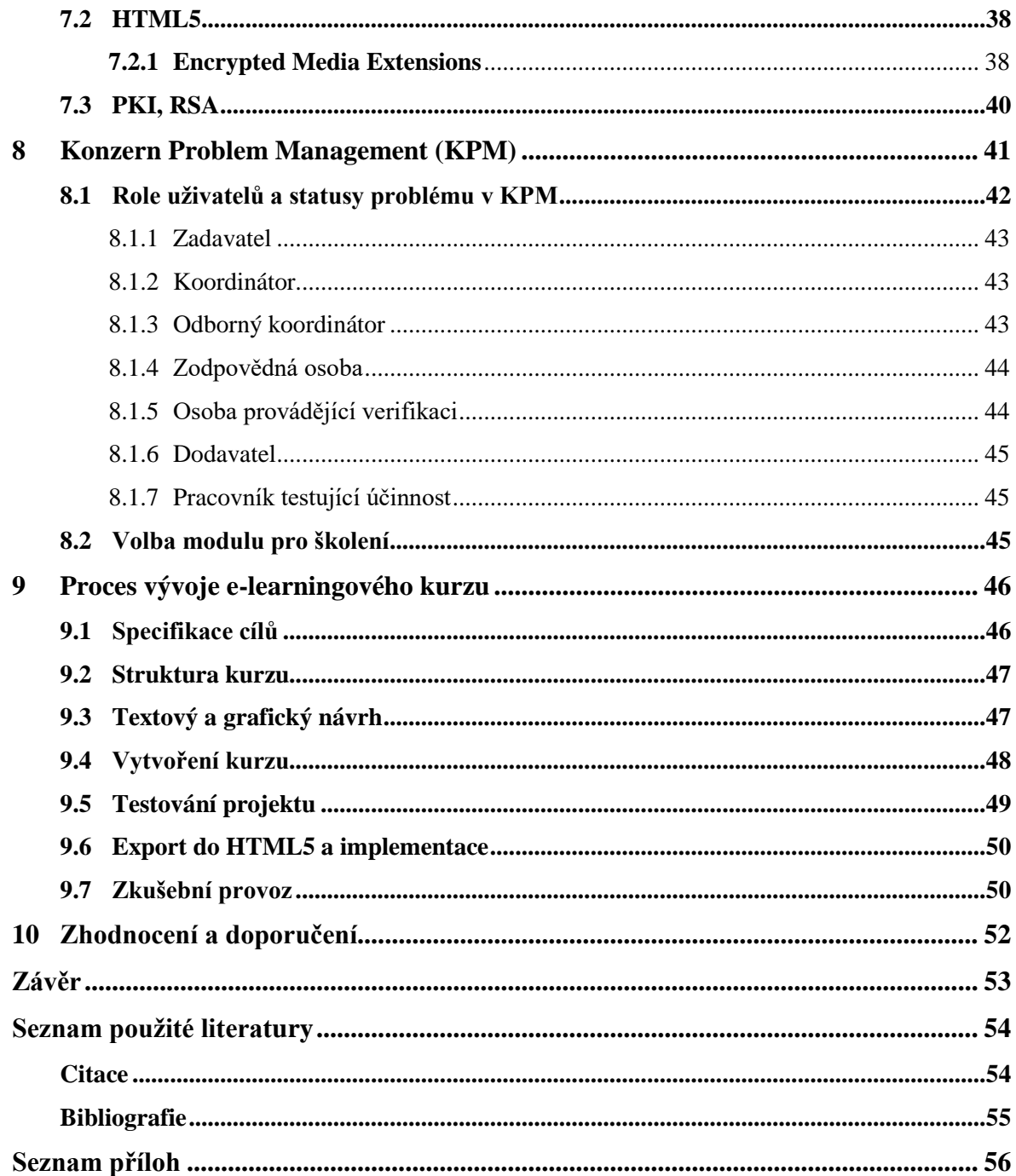

## <span id="page-8-0"></span>**Seznam obrázků**

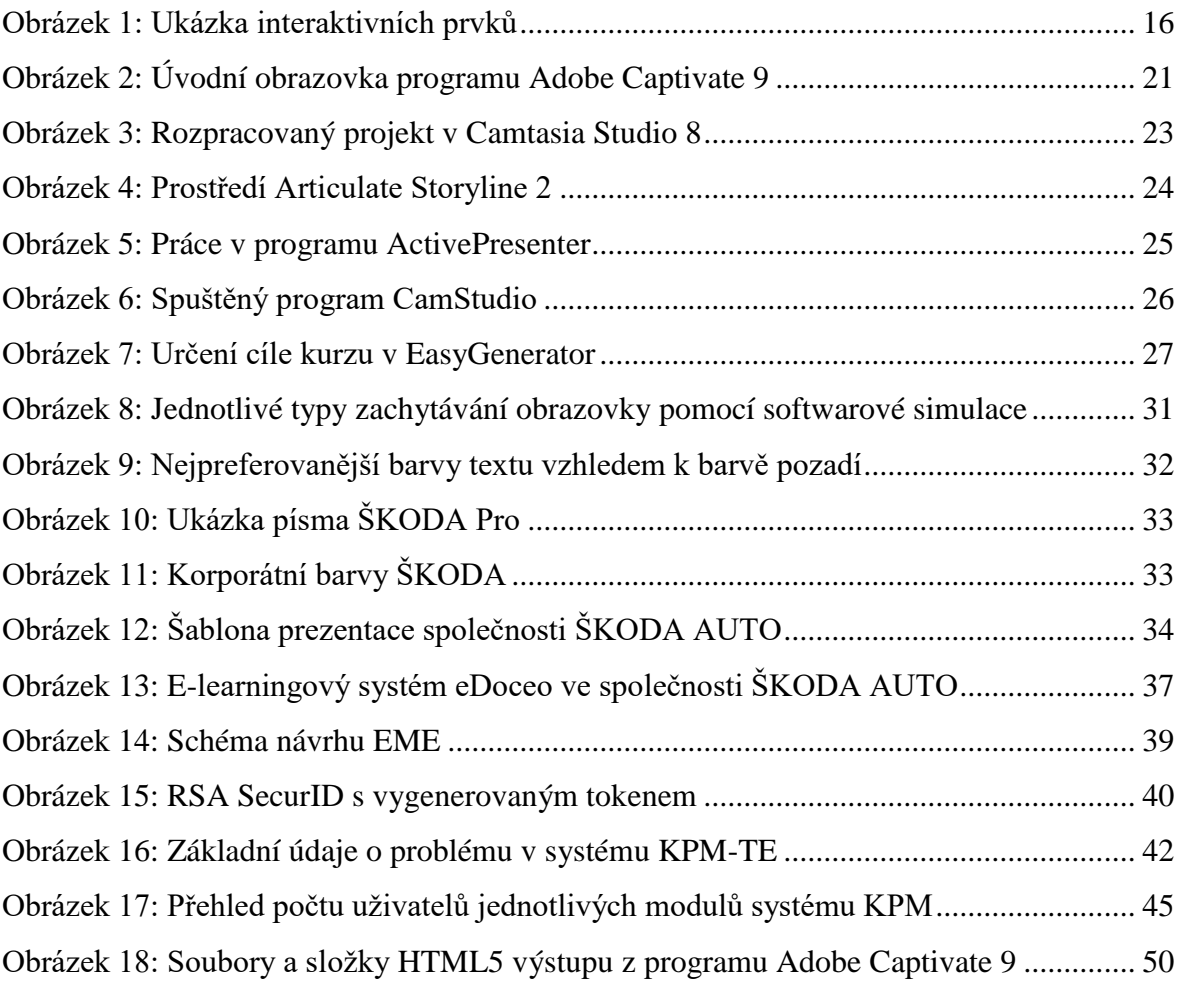

## <span id="page-9-0"></span>**Seznam tabulek**

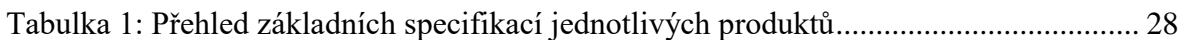

## <span id="page-10-0"></span>**Seznam zkratek**

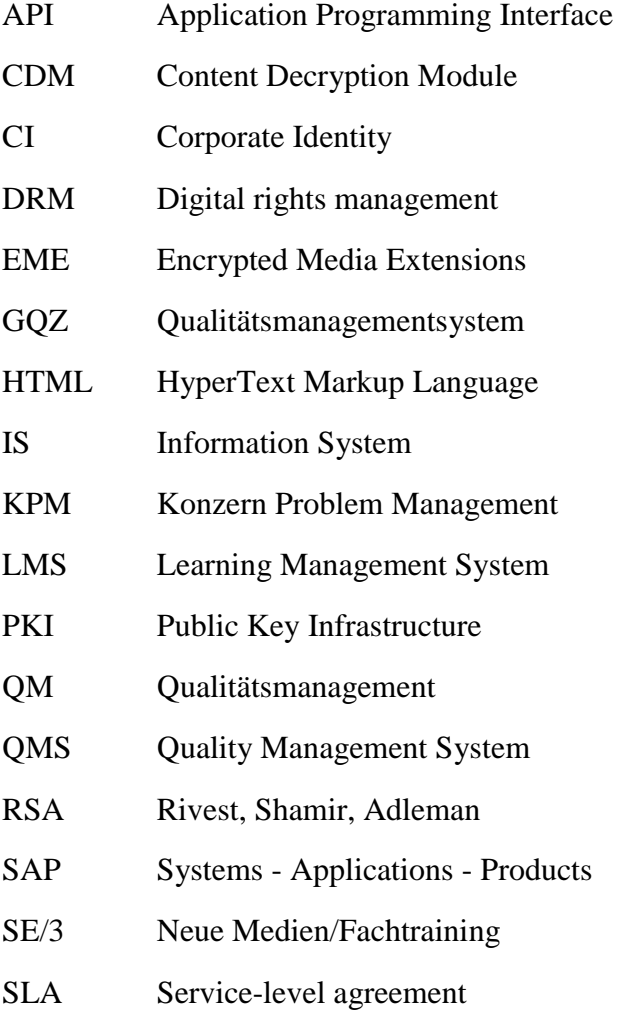

## <span id="page-11-0"></span>**Úvod**

Základem úspěšného a efektivního vzdělávání zaměstnanců je dostupnost kurzů, materiálů a informací pro všechny zaměstnance ve společnosti. Každý zaměstnanec by měl mít možnost do materiálů kdykoliv nahlédnout, čerpat z nich a efektivně je využít v praxi.

Systém vzdělávání není pouze o omezeném počtu seminářů a přednášek – ideálně obsahuje program s dlouhodobými cíli, kterých chce podnik v rámci vzdělávání zaměstnanců za daný časový interval dosáhnout. Podnik by neměl nutit zaměstnance absolvovat semináře a školení v předem daný čas a hodinu. Na firemním intranetu je nutná existence systému pro vzdělávání, kde jsou všechny relevantní informace dostupné kdykoliv a odkudkoliv.

Interaktivní způsob vzdělávání v oblasti informačních systémů by byl vítanou změnou na oddělení kvality GQZ ve ŠKODA AUTO. GQZ se zabývá podporou koncernových informačních systémů kvality. Práce v těchto systémech a komunikace s uživateli je na tomto oddělení na denním pořádku. Právě efektivnější školení uživatelů bylo impulsem k vytvoření e-learningového kurzu, kterým se tato bakalářská práce v praktické části zabývá.

Cílem této bakalářské práce je obecné seznámení s e-learningem jako formou interaktivního způsobu vzdělávání, analýza e-learningu a souvisejících pojmů a poukázání na možnosti moderního způsobu vzdělávání zaměstnanců za použití systému pro vzdělávání eDoceo.

## <span id="page-12-0"></span>**1 Školení zaměstnanců**

Školení je vhodné rozdělit do dvou skupin: První skupina jsou vybraní uživatelé – metodici pro danou oblast. Školení těchto uživatelů proběhne nad cvičnou databází, kterou vytvoří dodavatel. Druhou skupinu tvoří koncoví uživatelé, kteří informační systém nebo jeho část budou využívat k výkonu své funkce. Školení této skupiny probíhá po skupinách se stejnými nebo podobnými rolemi uživatelů. [1]

Tato bakalářská práce několikrát zmiňuje slovo e-learning, které se skládá ze dvou částí. "E" je použito ve významu "elektronické". Zabývá se tedy problematikou spojenou s online technologiemi. "Online technologie jsou vymezeny jako široká škála nástrojů, aplikací, systémů a služeb, které byly navrženy, vyvinuty a jsou provozovány primárně v prostředí digitálních sítí (internetu)." [2]

Termín e-learning má svoje kořeny v polovině šedesátých let minulého století ve Spojených státech, ale větší pozornost mu byla kladena až v devadesátých letech s nástupem Internetu. E-learning postupem času našel využití v dálkovém a korespondenčním studiu. Probíhalo to tak, že student obdržel skripta a byly mu zasílány testy k vyplnění, které poté opět odeslal zpátky lektorovi.

"Learning" je jeden ze základních pojmů pedagogiky a psychologie, ale také jeden z hlavních procesů v životě člověka – učení. Pojem e-learning se píše se spojovníkem a může opravdu "spojovat" možnosti online technologií, principů učení a potřeby všech aktérů vzdělávání. [2]

S postupným rozvojem informačních technologií e-learning položil otázku: proč bychom měli platit za papír a poštovné, ztrácet čas doručováním obálek, když je možnost využít elektronickou poštu? E-learning postupem času začal konkurovat dálkovému vzdělávání.

Květoň ve své knize *Základy e-learningu* definuje e-learning jako "vzdělávací proces, ve kterém používáme multimediální technologie, Internet a další elektronická média pro zlepšení kvality vzdělávání." [3]

Kopecký ve své knize *E-learning (nejen) pro pedagogy* vnímá e-learning jako aplikaci nových multimediálních technologií a Internetu do vzdělávání za účelem zvýšení jeho kvality posílením přístupu ke zdrojům, službám, k výměně informací a ke spolupráci. [4]

Zahraniční literatura e-learning definuje jako "poskytování a správu příležitostí ke vzdělávání a jejich podporu pomocí počítačové, síťové a internetové technologie za účelem napomáhání pracovnímu výkonu a rozvoji jedinců." [5]

Téměř všechny definice uvádějí pojmy informační, komunikační nebo multimediální technologie, s jejichž pomocí e-learning zlepšuje kvalitu výuky, přístup k materiálům ke studiu, službám, výměně informací a spolupráci v rámci komunity.

V pedagogice i v e-learningu používáme termíny, jako jsou učitel, student, předmět a kurz. Průcha ve své knize *Moderní pedagogika* definuje učitele jako "profesionála, který provádí edukaci (někoho vyučuje, vychovává, školí, zacvičuje, trénuje, instruuje aj.)." [6]

V rámci této bakalářské práce se pojmem "student" myslí uživatel informačního systému, který bude klíčovým uživatelem školen, jak v daném systému pracovat.

"Předmět" představuje informační systém, případně jeho modul, který je předmětem školení. Slovem "kurz" se myslí již vytvořený e-learningový kurz, který budou jednotliví uživatelé absolvovat.

Každý informační systém má svého klíčového uživatele, který má rozsáhlé odborné znalosti o vybrané oblasti firmy a je zodpovědný za její správnou realizaci v rámci projektu. Tento uživatel úzce spolupracuje s dodavatelem a v prvé řadě se účastní školení pořádaných dodavatelem, aby v další fázi mohl školit běžné uživatele.

## <span id="page-14-0"></span>**2 Kvalita**

S pojmem kvalita se většině lidem pojí pojmy jako kvalita výrobku, reklamace nebo nedokonalý výrobek. Jedná se o jeden z postojů chápání slova kvalita – nejedná se však o jediný a správný pohled na jakost.

Kvalita je z pohledu manažerů chápána v mnohem širších dimenzích. Jedná se především o zajišťování kvality z hlediska řízení organizace, zabezpečení kvality výrobku nebo procesů zajišťujících kvalitu. Těmito otázkami se zabývá disciplína zvaná management kvality.

Management kvality je definován jako "součást managementu organizace související s kvalitou a jejím zajišťováním".

O tématu kvality bylo napsáno mnoho knih a žádná z nich neuvádí pouze jednu definici. Dokonce mezi experty kvality z 20. století – P. B. Crosbym, W. E. Demingem a J. M. Juranem nedošlo v mnoha věcech ke stejnému názoru z hlediska definice kvality. Definice těchto tří expertů by se daly kategorizovat do dvou kategorií:

- Kvalita je o uspokojení příslušných specifikací. Kvalita je prostá záležitost vyrábění produktů nebo dodání služeb, jejichž měřitelné charakteristiky uspokojí danou sadu specifikací, které jsou obvykle číselně vyčísleny.
- Kvalita je o uspokojení zákazníka. Nezávislá na jakékoliv jejich měřitelné charakteristice. Kvalitní produkty jsou jednoduše ty, které uspokojí zákazníkova očekávání o jejich používání nebo spotřebování. [7]

## <span id="page-14-1"></span>**2.1 Systém řízení kvality (QMS)**

QMS systémy pomáhají v oblastech prevence vad a nedostatků, snižování reklamací, zmírnění nespokojenosti klientů a hlavně neustálého zlepšování, které vede ke spokojenějším zákazníkům.

## <span id="page-15-0"></span>**3 Popis současného stavu**

V současné době probíhá školení informačních systémů kvality ve společnosti ŠKODA AUTO formou přednášek a seminářů. Nejčastější situace však je, že se uživatelé "školí" navzájem a předávají si nepřesné informace. Pokud se najde více uživatelů se stejným problémem a má smysl pořádat školení pro více lidí, zamluví se učebna, kde uživatele školí klíčový uživatel daného systému. Klíčový uživatel systému je uživatel, který má rozsáhlé znalosti v daném systému. Je zodpovědný za jeho fungování v rámci organizace a úzce spolupracuje s dodavatelem systému.

Cílem vytváření e-learningového kurzu je proškolit co nejvíce uživatelů za co nejmenší náklady. Mezi ně patří: doprava na školení, vytištění a distribuce školících materiálů, zajištění učebny pro školení.

I přes tyto náklady není školení velmi efektivní. Uživatel nemá možnost si jednotlivé funkce systému sám vyzkoušet a přemýšlet nad tím co dělá. Je v podstatě jen divákem, který naslouchá klíčovému uživateli a není schopen si zapamatovat všechny detaily. V rámci e-learningu by toto bylo odstraněno – uživatel si může pomocí interaktivních prvků sám vyzkoušet dané funkce systému, projít testem, který prověří jeho znalosti, nebo si kurz kdykoliv zopakovat bez nutnosti rezervovat termín pro ostatní uživatele.

Tato bakalářská práce několikrát zmiňuje spojení "interaktivní prvky". Interaktivními prvky se myslí tlačítka, spouštěče, posuvníky, boxy pro zadávání textu, zaškrtávací tlačítka a další podobné prvky umožňující uživatelovu interakci.

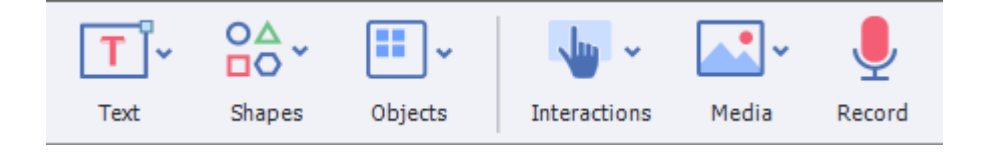

<span id="page-15-1"></span>*Obrázek 1: Ukázka interaktivních prvků* Zdroj: Snímek obrazovky programu Adobe Captivate 9

## <span id="page-16-0"></span>**4 Důvody přechodu na interaktivní způsob**

Díky e-learningu je možné účastníkům kurzu dodat školení přesně ve chvíli, kdy jej potřebují. Vše co potřebují je počítač a přístup na internet. Ve společnosti ŠKODA AUTO je možné ke kurzům přistupovat i z domova. Uživatel tedy není limitován určitým datem nebo časem, kdy by se měl kurzu zúčastnit. Záleží čistě na uživateli, jaké tempo školení si zvolí. Noví zaměstnanci jsou povinni absolvovat již existující kurzy v okamžiku příchodu do firmy a ke každému kurzu se mohou libovolně vracet.

Hlavní výhody e-learningu by se daly shrnout do následujících kategorií:

#### **Efektivnost**

Každý zaměstnanec může absolvovat modul kurzu, o který má v danou chvíli zájem. Jednotliví účastníci si mohou jednotlivé moduly poskládat přesně dle jejich potřeb a požadavků. Společnost tedy není nucena pořádat skupinové kurzy, které jsou závislé na počtu účastníků. Pomocí elektronických kurzů je možné rychleji a především efektivněji proškolit nové zaměstnance např. o bezpečnosti práce a zamezit tak případným pochybením vzniklých z neznalosti předpisů. Školení se dají snadno aktualizovat a jsou dostupná pro všechny účastníky kurzu ve stejný čas.

#### **Dostupnost**

Kurz je dostupný, jak z firemního, tak domácího počítače. Jedinou podmínkou je mít kompatibilní zařízení, přístup na internet a kurz lze studovat prakticky kdekoliv na světě.

#### **Interaktivita**

Uživatel je zapojen do dění na obrazovce a není pouhým pasivním příjemcem informací. Je nucen spolupracovat a dohledávat potřebné informace, mít přehled.

#### **Náklady**

V případě e-learningu odpadají náklady na dopravu, ubytování, stravování, distribuci, tisk, pronájem učeben, výrobu školících materiálů. Zaměstnanci jsou po dobu školení mimo pracovní proces a nejsou schopni plnit své pracovní úkoly. Počáteční náklady pro zavedení e-learningu jsou sice vysoké, postupem času ale klesají.

#### **Aktuálnost**

Změny v obsahu kurzů lze provádět pružně ve velmi krátké době, jednoduše a levně ve srovnání s tištěnými materiály. Navíc jsou aktualizace dostupné okamžitě.

#### **Testování**

Anonymní testování jednotlivých částí kurzů umožňuje vyzkoušet si věci, na které by nebyl při standardním školení čas, nebo by se uživatel bál zeptat.

#### **Administrace**

Díky e-learningovým systémům je možné snadno spravovat uživatele, platby, testování a zpracování výsledků bez placení nákladů na papír, personál.

#### **Zapamatování informací**

Za použití interaktivních prvků, zvolení si vlastního tempa a prostředí pro složení kurzu je možné rychleji vstřebat a zapamatovat si informace. Navíc je možné si z kurzu vybrat jen relevantní informace. [8]

## <span id="page-18-0"></span>**5 Software**

K tvorbě e-learningu je zapotřebí specializovaný software, který bude schopný elearningové kurzy vytvářet. V kapitolách 5.2 až 5.7 budou zmíněny některé softwary, které byly v rámci oddělení GQZ brány v potaz, jakožto potenciální kandidáti k tvorbě kurzu.

### <span id="page-18-1"></span>**5.1 Kritéria výběru**

Jelikož se počítá s tím, že kurz bude umístěn na intranetové stránky společnosti ŠKODA AUTO, je potřeba, aby software uměl projekt vyexportovat do formátu HTML5. Společnost ŠKODA AUTO využívá ke sdílení e-learningových kurzů LMS systém eDoceo, u kterého je potřeba zachovat kompatibilitu ve formátu FLASH nebo HTML5. Dále je potřeba, aby byl kompatibilní s operačním systémem Windows 7, který se ve společnosti používá. Z důvodu rychlejšího vytváření by měl být dostupný v 64bitové verzi. Software musí být snadný na orientaci a mít přehledné uživatelské prostředí.

Software by neměl překročit částku 40 000 Kč včetně DPH, jelikož toto je suma, kterou oddělení hodlá za software maximálně vynaložit. Kandidát musí být oficiální cestou dostupný v České republice.

Zároveň produkt nesmí překročit minimální hardwarové požadavky dané hardwarovou konfigurací grafické stanice, na které se bude e-learningový kurz vytvářet:

- **Operační systém:** Microsoft Windows 7 Enterprise Service Pack 1
- **Verze:** 64bit
- Procesor: Intel Core i7
- **RAM:** 16 GB
- **DVD jednotka:** Ano
- **Grafická karta:** NVIDIA Quadro K2100M
- **Zobrazení:** 2x monitor s rozlišením 1920x1200
- **Zvuková karta:** Ano
- **Místo na disku:** 109 GB

#### <span id="page-19-0"></span>**5.2 Srovnávané softwary**

Pro srovnání vlastností a funkcionalit byly vybrány následující softwary:

- Adobe Captivate
- Camtasia Studio
- Articulate Storyline
- ActivePresenter
- CamStudio
- Easy Generator

Každý ze zmíněných softwarů byl nainstalován a otestován. Placené softwary byly vyzkoušeny v rámci trial verze.

#### <span id="page-19-1"></span>**5.2.1 Adobe Captivate 9**

Software od Adobe je vhodný pro interaktivní projekty. Nabízí softwarové simulace a práci ve vrstvách. Produkt je nabízen v angličtině, francouzštině, němčině, japonštině, korejštině, portugalštině a španělštině. Je dostupný jak pro Windows, tak pro Mac OS. Na internetu je dostupné množství tutoriálů, jak od uživatelů, tak od samotných tvůrců. Nevýhodou je podpora pouze 64bitové verze Windows, což by mohlo představovat problém pro majitele počítačů se slabší konfigurací. Captivate 9 umožňuje export projektů do MP4, SFW a HTML5. Licence pro komerční společnosti a soukromé uživatele na tento produkt se dá pořídit za cenu 35 152 Kč včetně DPH. [9]

| СD<br>File Edit View<br>Themes | Window<br>Help<br>甲区                              |                       |                            | $\blacksquare$<br>$\pmb{\times}$<br>-<br>Classic +                             |
|--------------------------------|---------------------------------------------------|-----------------------|----------------------------|--------------------------------------------------------------------------------|
|                                | $^{OA}_{BO}$<br>н.<br>Jin v<br>$\hat{\mathbf{v}}$ | 스위치<br>$\cup$         | ٣<br>Þ                     | $\overline{\phantom{a}}$<br>$\hspace{0.5cm}$<br>RA<br>$\overline{\phantom{a}}$ |
| Themes<br>Text<br>Slides       | Objects<br>Shapes<br>Interactions                 | Media<br>Record       | Save<br>Preview<br>Publish | Library<br>Properties                                                          |
|                                |                                                   |                       |                            |                                                                                |
|                                | Adobe Captivate 8                                 |                       | M                          |                                                                                |
|                                |                                                   | Recent<br>New         | ≣≣                         |                                                                                |
|                                |                                                   |                       |                            |                                                                                |
|                                |                                                   |                       |                            |                                                                                |
|                                | Responsive Project                                | Software Simulation   | Video Demo                 |                                                                                |
|                                |                                                   |                       |                            |                                                                                |
|                                | From PowerPoint®                                  | From Project Template | <b>Blank Project</b>       |                                                                                |
|                                |                                                   |                       |                            |                                                                                |
|                                |                                                   |                       | Create                     |                                                                                |
|                                |                                                   |                       |                            |                                                                                |

<span id="page-20-0"></span>*Obrázek 2: Úvodní obrazovka programu Adobe Captivate 9* Zdroj: Snímek obrazovky programu Adobe Captivate 9

Kromě již zmiňovaného požadavku na 64bitový operační systém není Captivate velmi náročný na konfiguraci.

Hardwarová konfigurace (Windows) by měla obsahovat:

- **Operační systém:** Microsoft Windows 7 Service Pack 1, Windows 8.1 nebo 10
- **Procesor:** 1GHz nebo více Intel Pentium 4, Intel Centrino, Intel Xeon nebo Intel Core Duo
- **Verze:** Pouze 64bitová verze Windows.
- **Operační paměť:** Minimálně 2GB RAM (doporučeno 4GB)
- **Místo na disku:** 5GB volného místa na disku pro instalaci, plus další volné místo během instalace (nelze nainstalovat na USB flash disky)
- **Software:** Adobe Flash Player 10 (nebo vyšší) pro přehrání multimediálního obsahu
- **Instalace:** DVD-ROM mechanika (při stažení online není potřeba)
- **Zobrazení:** 1024x768 rozlišení displeje (doporučeno 1280x1024) s 16bitovou grafickou kartou
- **Připojení:** Připojení k internetu pro aktivování softwaru a přístup k online službám.

#### <span id="page-21-0"></span>**5.2.2 Camtasia Studio 8**

Camtasia Studio 8 je vhodný především pro nahrávání dění na obrazovce, méně pak na interaktivní prvky. I Camtasia Studio podporuje práci ve vrstvách – v jedné vrstvě je možné mít video, ve druhé zvukovou stopu a ve třetí např. vložené obrázky. Tento software je nabízen v anglické, německé, francouzské a japonské verzi. Je dostupný pro Windows i pro Mac OS. Nevýhodou je pouze 32bitová verze pro Windows – majitelé 64bitových strojů tedy nemohou využít všech výhod, jaké 64bitová architektura nabízí. Další nevýhodou je výstup pouze do jednoho video formátu – konkrétně MP4. Tento produkt se dá pořídit za cenu 8 249 Kč včetně DPH.

Minimální požadavky:

- **Operační systém:** Microsoft Windows 7, Windows 8 nebo Windows 10 (doporučené 64bitové verze)
- **Procesor:** Minimálně dvou jádrový procesor (doporučeno čtyř jádrový nebo více)
- **Operační paměť:** Minimálně 2GB RAM (doporučeno 4 a více)
- **Místo na disku:** 2GB volného místa na disku pro instalaci
- **Software:** Microsoft DirectX 9 nebo novější nebo poslední verze Microsoft .NET 4.0 (zahrnuto)
- **Zobrazení:** Rozlišení displeje 1024x768 nebo vyšší.
- **Ostatní:** Externí zvuková karta kompatibilní s Windows, mikrofon a reproduktory (doporučeno) [10]

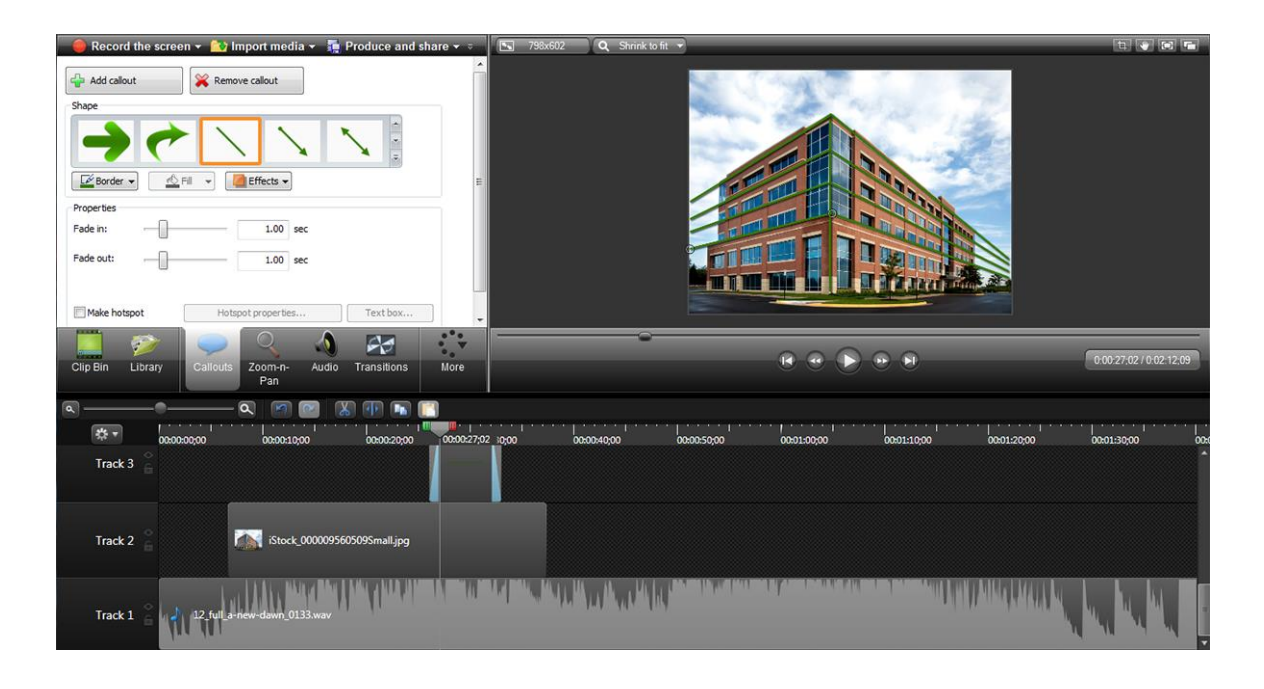

*Obrázek 3: Rozpracovaný projekt v Camtasia Studio 8* Zdroj: Snímek obrazovky programu Camtasia Studio 8

#### <span id="page-22-1"></span><span id="page-22-0"></span>**5.2.3 Articulate Storyline 2**

Profesionální nástroj Articulate Storyline 2 nabízí velké množství interaktivních prvků. Stejně jako již vyjmenované softwary nabízí práci ve vrstvách a je dostupný v angličtině, francouzštině, němčině, španělštině a čínštině. Tento produkt je nabízen pouze v 32bitové verzi pro Windows (podpora pro Mac pouze ve virtuálním prostředí pomocí softwaru Parallels Desktop nebo VMware Fusion). Storyline 2 umožňuje výstup do velkého množství formátů jako je HTML, SFW, SCORM, MP4, PNG a další. Tento software je také zajímavý tím, že jej využívají celosvětově známé organizace, jako je Google, Coca-Cola, McDonald's, ebay, IBM, Microsoft a mnoho dalších. Jednoznačnou nevýhodou tohoto softwaru je vysoká cena překračující 45 000 Kč včetně DPH. [11]

- **Operační systém:** Operační systém Windows 10, 8, 7 SP1, Vista SP2 (32 nebo 64bit)
- **Procesor:** 2GHz procesor nebo vyšší (32bitový nebo 64bitový)
- **Operační paměť:** 2GB RAM
- **Místo na disku:** 500 MB volného místa na disku
- **Software:** .NET Runtime 4.0 nebo vyšší (nainstaluje se při instalaci), Adobe Flash Player 10.3 nebo vyšší
- **E Zobrazení:** Rozlišení displeje 1024x768 (1280x800 nebo vyšší doporučeno)
- **Ostatní:** Zvuková karta, mikrofon, webkamera pro nahrávání/komentář

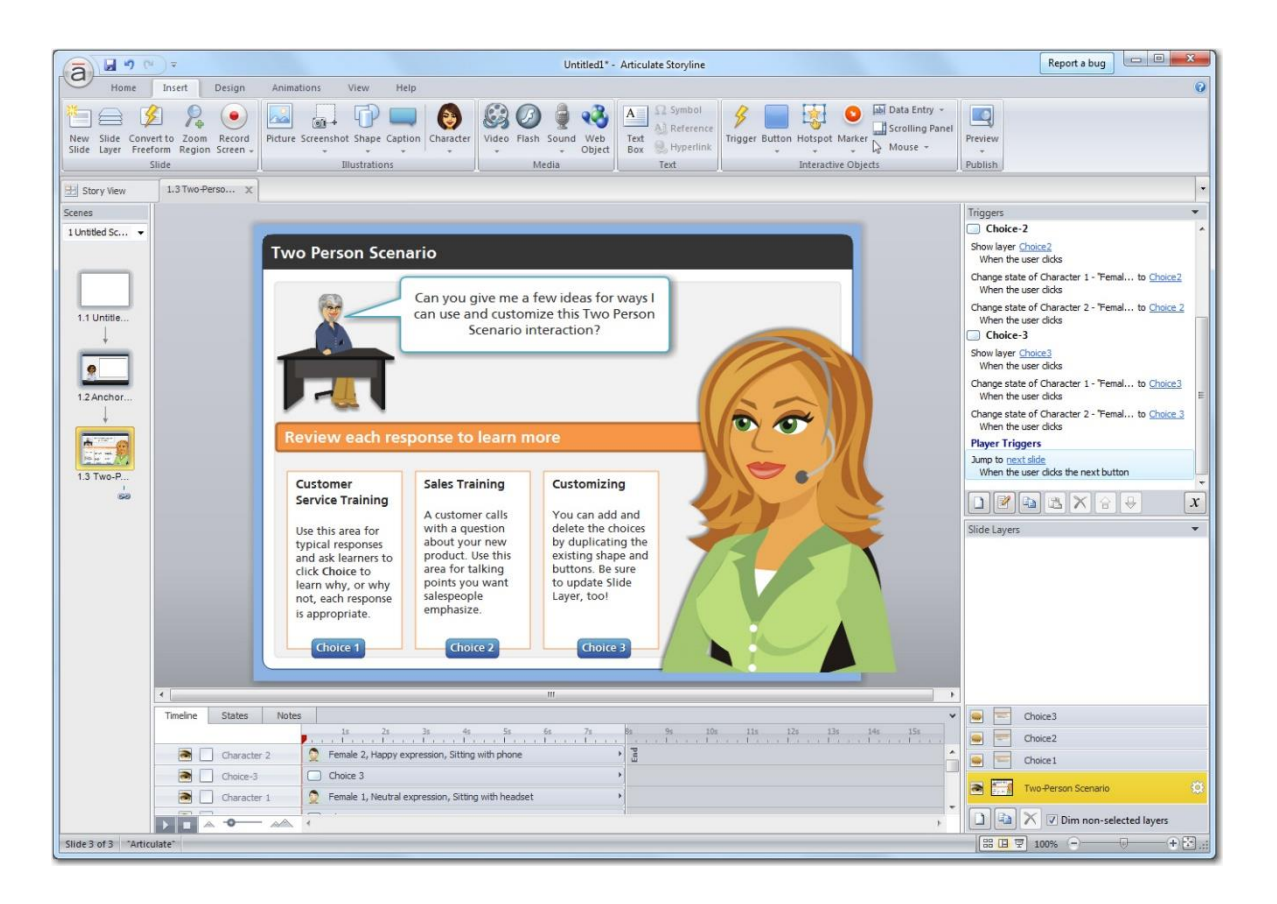

*Obrázek 4: Prostředí Articulate Storyline 2* Zdroj: Snímek obrazovky programu Articulate Storyline 2

#### <span id="page-23-1"></span><span id="page-23-0"></span>**5.2.4 ActivePresenter**

ActivePresenter je zajímavý tím, že je jako první ze zmiňovaných softwarů dostupný zdarma pro domácí použití. Umožňuje práci ve vrstvách i nahrávání softwarové demonstrace. Co se týče jazyka prostředí, je dostupná angličtina, francouzština, polština a vietnamština. Produkt je dostupný jak v 32bitové, tak v 64bitové verzi pro Windows. Podpora pro Mac chybí. Jednoznačnou výhodou tohoto softwaru je množství formátů, do kterých umí projekty vyexportovat – v základní bezplatné verzi to jsou pouze video formáty MP4, WebM, MKV a další, u verze Standard se nabídka rozšiřuje o formáty

dokumentů, jako jsou DOCX, PDF, HTML, a nejobsáhlejší verze Professional přidává ještě podporu pro HTML5, SFW a SCORM. I ActivePresenter se může pochlubit významnými klienty jako je Microsoft nebo CmGroup. Verze Standard se dá pořídit za 4 829 Kč, Professional potom za 7 257 Kč. [12]

Minimální požadavky:

- **Operační systém:** Windows 10, 8, 7, Vista, XP (32 nebo 64bit)
- **Procesor:** 1GHz procesor s AAE2 (1.5Ghz a více jádrové procesory doporučeny)
- **Operační paměť:** 1GB RAM nebo více (2 a více doporučeno)
- **Místo na disku:** 1GB volného místa na disku
- **Ostatní:** Zvuková karta a mikrofon pro nahrávání zvuku

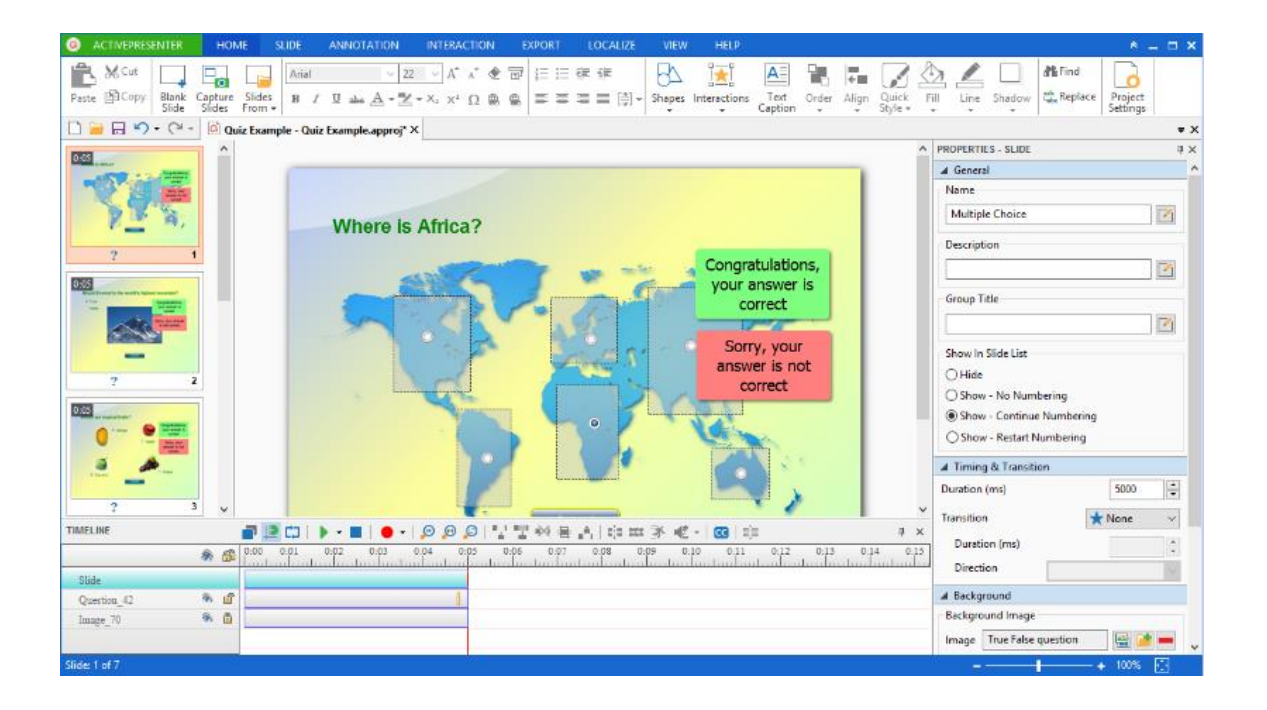

<span id="page-24-1"></span>*Obrázek 5: Práce v programu ActivePresenter* Zdroj: Snímek obrazovky programu ActivePresenter

#### <span id="page-24-0"></span>**5.2.5 CamStudio**

CamStudio je pravděpodobně nejjednodušší utilita pro nahrávání dění na obrazovce ze zmíněných softwarů. Neposkytuje práci ve vrstvách, ani žádné pokročilé funkce. Program je dostupný pouze v angličtině. Podporuje pouze 32bitové verze systému

Windows. Tento software nemá žádnou oficiální podporu. CamStudio umí své projekty exportovat do video formátu MP4 a také flash formátu SFW. Tento nástroj je dostupný zdarma pro domácí i komerční použití. [13]

Min. požadavky:

- **Operační systém:** Windows 10, 8, 7, Vista, XP (32 nebo 64bit)
- **Procesor:** 1GHz procesor
- **Operační paměť:** 1GB RAM
- **Místo na disku:** 1GB volného místa na disku
- **Ostatní:** Zvuková karta a mikrofon pro nahrávání zvuku

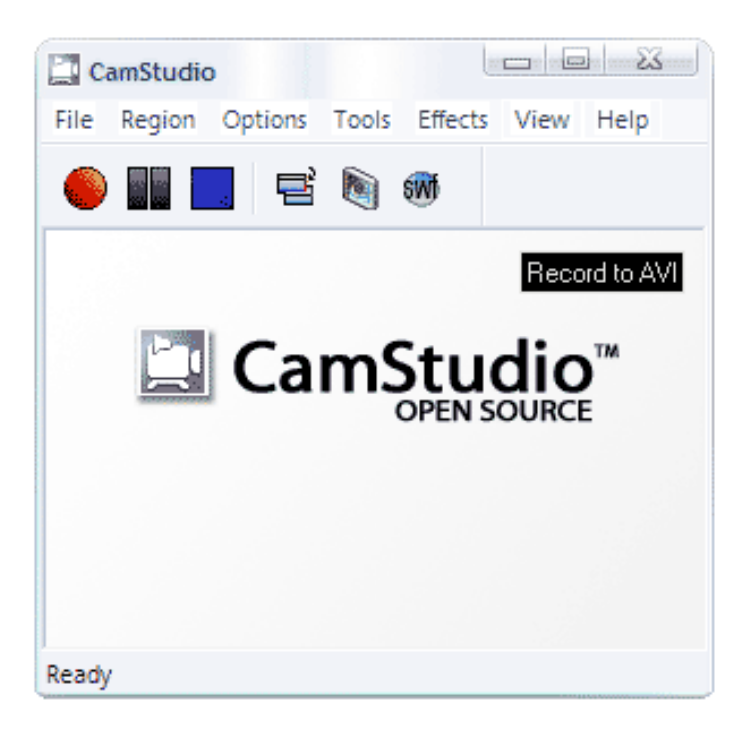

*Obrázek 6: Spuštěný program CamStudio* Zdroj: Snímek obrazovky programu CamStudio

#### <span id="page-25-1"></span><span id="page-25-0"></span>**5.2.6 Easygenerator**

EasyGenerator se od ostatních zmiňovaných softwarů odlišuje. V době, kdy se všechny moderní aplikace postupně přesouvají do cloudu a minimalizuje se počet aplikací instalovaných lokálně, přichází řešení pro tvorbu e-learningu online.

Tato webová aplikace umožňuje zdarma vytvořit a přes Easygenerator cloud sdílet kurzy s uživateli. Jelikož se jedná o webovou aplikaci, odpadají omezení na operační systém – kurzy mohou být vytvářeny na Windows, Linuxu i Mac OS. Jazyk prostředí je omezen pouze na angličtinu. Sdílení kurzů je možné pouze v rámci Easygenerator cloudu – z tohoto důvodu umí aplikace projekty exportovat pouze do formátů HTML5 a SFW.

Free verze má omezení tvorby maximálně 10 kurzů. Další placené verze Starter, Plus a Academy stojí v přepočtu 458 Kč, 940 Kč, respektive 1423 Kč za autora na měsíc. Placené verze mají rozšířené funkcionality umožňující přidání více druhů otázek, zahrnutí audia a videa, zobrazení výsledků pro více uživatelů, přidání vlastního loga, výběr témat, integraci kurzu v rámci jiných stránek, zobrazení detailních statistik nebo změnu vzhledu menu a navigace. [11]

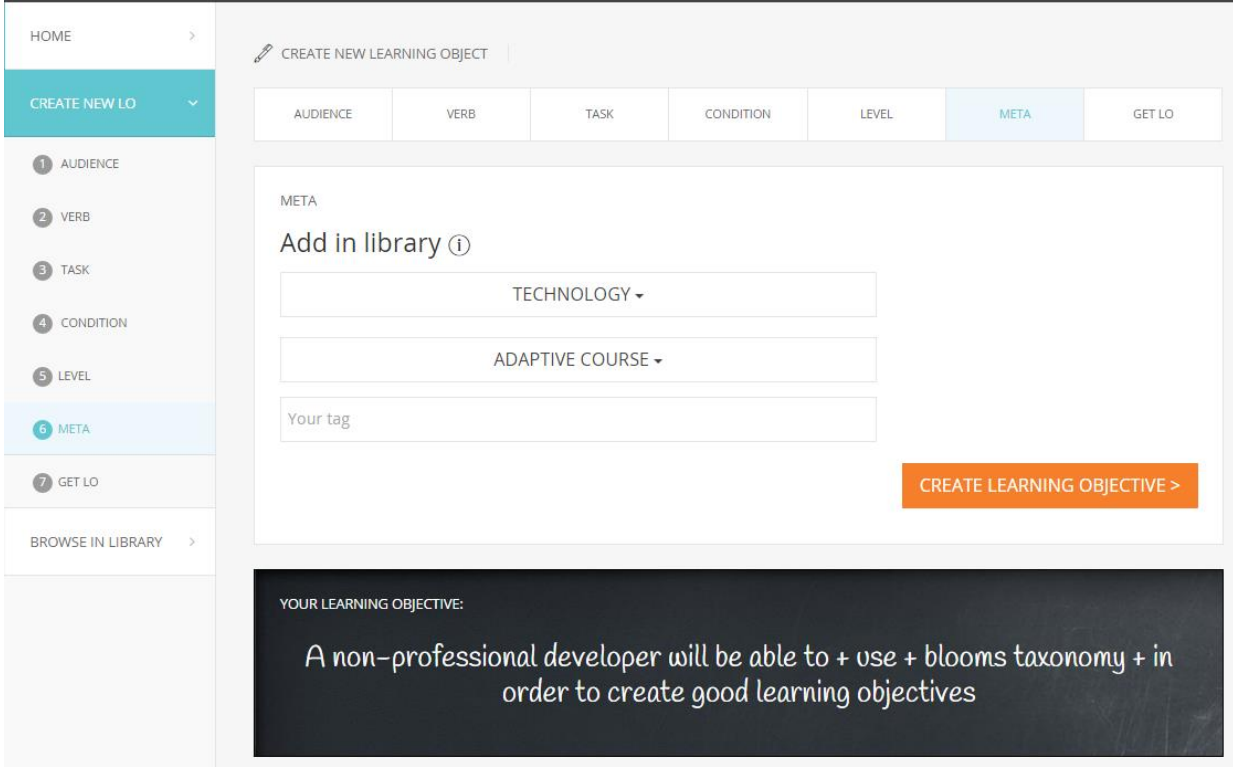

<span id="page-26-0"></span>*Obrázek 7: Určení cíle kurzu v EasyGenerator* Zdroj: Snímek webové stránky aplikace EasyGenerator

## <span id="page-27-0"></span>**5.3 Výběr softwaru**

Kritéria vymezená v úvodu této kapitoly (tedy nepřekročení minimálních hardwarových požadavků, výstup do HTML5, kompatibilita se 64bitovou verzí Windows, přívětivé uživatelské prostředí, cena pod 40 000 Kč a dostupnost v ČR) splňoval pouze Adobe Captivate 9. V následující tabulce jsou všechna kritéria zohledněna:

<span id="page-27-1"></span>*Tabulka 1: Přehled základních specifikací jednotlivých produktů* Zdroj: vlastní tvorba

| SROVNÁNÍ FUNKCÍ      | <b>ADOBE</b><br><b>CAPTIVATE</b> | <b>CAMTASIA</b><br><b>STUDIO</b> | ARTICULAT.<br><b>STORYLINE</b> | <b>ACTIVE</b><br><b>PRESENTER</b> | CAM<br><b>STUDIO</b> | <b>EASY</b><br><b>GENERATOR</b> |  |
|----------------------|----------------------------------|----------------------------------|--------------------------------|-----------------------------------|----------------------|---------------------------------|--|
| HARDWAROVÉ POŽADAVKY |                                  |                                  |                                |                                   |                      |                                 |  |
|                      | $\bullet$                        | $\bullet$                        | $\bullet$                      | $\bullet$                         | $\bullet$            | $\bullet$                       |  |
| OPERAČNÍ SYSTÉM      |                                  |                                  |                                |                                   |                      |                                 |  |
| <b>WINDOWS 32BIT</b> | €                                | $\bullet$                        | $\bullet$                      | $\bullet$                         | Ø                    | Ø                               |  |
| WINDOWS 64BIT        | $\bullet$                        | €                                | $\bullet$                      | $\bullet$                         | €                    | $\bullet$                       |  |
| <b>MAC</b>           | $\bullet$                        | $\bullet$                        | ☺                              | $\bullet$                         | ❸                    | Ø                               |  |
| <b>JAZYK</b>         |                                  |                                  |                                |                                   |                      |                                 |  |
| ČEŠTINA              | $\bullet$                        | €                                | €                              | $\bullet$                         | €                    | €                               |  |
| ANGLIČTINA           | $\bullet$                        | Ø                                | Ø                              | Ø                                 | Ø                    | Ø                               |  |
| <b>PODPORA</b>       |                                  |                                  |                                |                                   |                      |                                 |  |
| OD VÝVOJÁŘŮ          | $\bullet$                        | $\bullet$                        | $\bullet$                      | $\bullet$                         | ❸                    | $\bullet$                       |  |
| FÓRUM                | $\bullet$                        | Ø                                | Ø                              | Ø                                 | Ø                    | Ø                               |  |
| <b>NÁVODY</b>        |                                  |                                  |                                |                                   |                      |                                 |  |
|                      | $\bullet$                        | $\bullet$                        | $\bullet$                      | $\bullet$                         | $\bullet$            | $\bullet$                       |  |
| <b>CENA</b>          |                                  |                                  |                                |                                   |                      |                                 |  |
| PLACENÉ              | $\bullet$                        | $\bullet$                        | $\bullet$                      | $\bullet$                         | €                    | $\bullet$                       |  |
| ZKUŠEBNÍ VERZE       | $\bullet$                        | $\bullet$                        | $\bullet$                      | 0                                 | 0                    | $\bullet$                       |  |
| <b>ZDARMA</b>        | €                                | 0                                | 0                              | Ø                                 | $\bullet$            | $\bullet$                       |  |
| CENA (KČ)            | 35 152                           | 8 2 4 9                          | 45 000                         | 7 2 5 7                           | $\overline{0}$       | 1 4 2 3                         |  |
| DOSTUPNOST V ČR      |                                  |                                  |                                |                                   |                      |                                 |  |
|                      | $\bullet$                        | $\bullet$                        | €                              | €                                 | $\bullet$            | €                               |  |
| VÝSTUPNÍ FORMÁTY     |                                  |                                  |                                |                                   |                      |                                 |  |
| HTML5                | $\bullet$                        | ➊                                | $\bullet$                      | $\bullet$                         | ◎                    | $\bullet$                       |  |
| <b>SFW</b>           | $\bullet$                        | ❸                                | $\bullet$                      | $\bullet$                         | Ø                    | Ø                               |  |
| <b>SCORM</b>         | $\bullet$                        | €                                | €                              | $\bullet$                         | ❸                    | €                               |  |
| <b>VIDEO</b>         | $\bullet$                        | $\bullet$                        | 0                              | $\bullet$                         | $\bullet$            | $\bullet$                       |  |

#### <span id="page-28-0"></span>**5.4 Práce v Adobe Captivate 9**

Pro nahrávání dění na obrazovce se při založení nového projektu využívá volba Software Simulation (softwarová simulace). Tato možnost nabízí několik typů zachytávání obrazovky:

#### <span id="page-28-1"></span>**5.4.1 Demo**

Režim Demo se používá v případě předvedení akce nebo dovednosti systému. Projekt pořízený pomocí tohoto režimu nenabízí žádné možnosti pro uživatelské interakce. Slouží čistě pro předvedení funkcí systémů a uživatel v tomto případě figuruje pouze jako divák a zároveň se učí jednotlivé akce v systému.

Při nahrávání obrazovky v tomto režimu dělá Adobe Captivate 9 následující:

- Přidává textové popisky za pomoci názvů jednotlivých prvků v aplikaci. To znamená, že pokud uživatel klikne například na záložku Problém, Adobe Captivate 9 automaticky doplní popisek s textem "Vyberte záložku Problém". Nutno podotknout, že tento software nepodporuje češtinu, tudíž je nutné veškeré automaticky generované popisky dodatečně překládat ručně. Tato možnost nicméně není vždy spolehlivá a někdy místo názvu prvku aplikace doplní hypertextový odkaz.
- Přidává zvýrazňující oblasti pro zdůraznění míst, kam bylo myší kliknuto.
- Přidává text, který je ručně zadán během nahrávání.

Styly jednotlivých automaticky generovaných prvků je možné v nastavení měnit.

#### <span id="page-28-2"></span>**5.4.2 Training**

Režim Training je vhodný pro vyzkoušení uživatelových dovedností. Kurz se neposune dále, dokud uživatel nesplní předešlý úkon správně.

Při nahrávání obrazovky v tomto režimu dělá Adobe Captivate 9 následující:

- Přidává oblasti kliku na místa, kam je po uživateli vyžadováno kliknutí myši.
- Přidává textová pole pro uživatelský vstup. Chybové hlášky a nápovědy jsou přidány ke každému textovému poli, které vyžaduje vstup od uživatele.

#### <span id="page-29-0"></span>**5.4.3 Assessment**

Assessment režim se používá v případě, že chce autor kurzu otestovat, jak dobře uživatel pochopil jednotlivé kroky kurzu. Pro každou správnou operaci vykonanou uživatelem lze nastavit bodové ohodnocení. Je také možné nastavit počet pokusů na danou operaci. Pokud uživatel neuspěje v provedení operace ani na předem stanovený maximální počet pokusů, kurz pokračuje přechodem na další část. Za nevydařený pokus uživatel nedostane žádné body.

Při nahrávání obrazovky v tomto režimu dělá Adobe Captivate 9 následující:

- Přidává oblasti kliku na místa, kam je po uživateli vyžadováno kliknutí myši.
- Přidává textová pole pro uživatelský vstup. Chybové hlášky jsou přidány ke každému textovému poli, které vyžaduje vstup od uživatele.

#### <span id="page-29-1"></span>**5.4.4 Custom**

Režim Custom se používá, pokud jsou vyžadovány kombinace jednotlivých funkcionalit z ostatních režimů. Tento režim umožňuje dosáhnout nejvyšší úroveň přizpůsobení Adobe Captivate 9. Za použití režimu Custom lze vytvořit projekt, který je z části Demo, z části Training, a zároveň obsahuje Assessment. Žádné z objektů názvu prvku aplikace doplní hypertextový odkaz (jako jsou textové boxy nebo zvýraznění oblasti pro kliknutí myši) nejsou do projektu defaultně přidávány za pomocí této volby.

Tato volba je vhodná pro účely kurzu, ve kterém budou nejdříve zahrnuty předvedené postupy v systému pořízené v režimu Demo. Následně přidat snímky v režimu Training ve kterém si bude moci uživatel sám vyzkoušet jednotlivé funkce systému díky interaktivním prvkům. Nakonec je možné přidat Assessment režim, díky kterému bude možno uživatele ohodnotit.

#### <span id="page-30-0"></span>**5.4.5 Nahrávání ve více režimech současně**

Při nahrávání projektu v Adobe Captivate 9 je možné zvolit zachytávání obrazovky ve více než jednom zmíněném režimu v kapitolách 5.4.1 až 5.4.4. Nahrávání ve více režimech současně umožňuje ušetřit čas při práci na projektech, které vyžadují výstupy ve více než jednom automatickém režimu. [11]

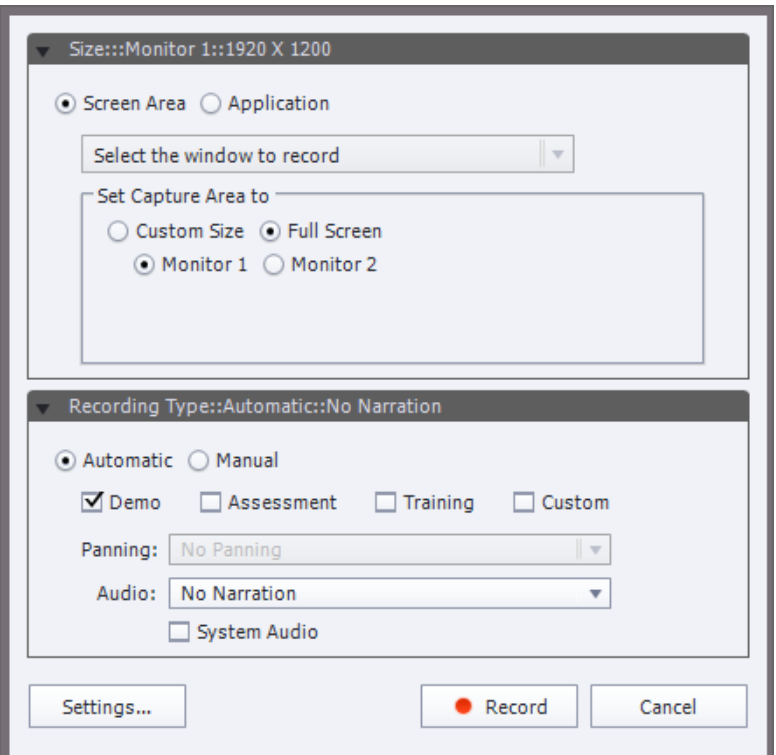

<span id="page-30-1"></span>*Obrázek 8: Jednotlivé typy zachytávání obrazovky pomocí softwarové simulace* Zdroj: Snímek obrazovky programu Adobe Captivate 9

## <span id="page-31-0"></span>**6 Barvy a kontrast**

Správným výběrem barvy textu a pozadí e-learningového kurzu je možné zvýšit čitelnost zobrazovaného textu, minimalizovat nároky na paměť a udržet uživatelovu pozornost. Z několika výzkumů ohledně barev a kontrastu vyšlo několik doporučení pro kontrast mezi zobrazovaným textem a pozadím, která se stala standardem pro webový design a prakticky design obecně.

Ve své studii z roku 1987, G. M. Murch porovnával různé kombinace barev pozadí a textu s ohledem na čitelnost. Z tohoto průzkumu vyšlo najevo, že nejčitelnější kombinací je černý text na zeleném pozadí, následovaný modrým textem na bílém pozadí a bílým textem na černém nebo modrém pozadí. Zároveň doporučuje používat neutrální barvy jako např. odstíny šedé a pastelové barvy s vyššími hodnotami jasu pro důležité detaily. V jiné studii Harper doporučuje minimalizovat vizuální komplexnost snížením množství textu a grafiky. [12]

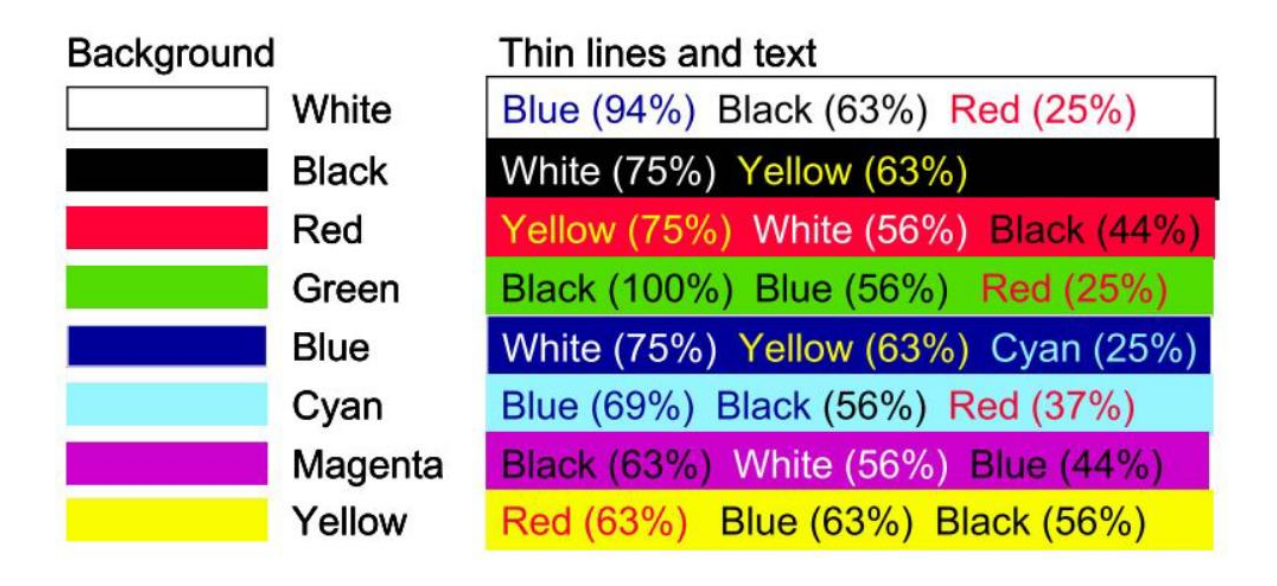

<span id="page-31-2"></span>*Obrázek 9: Nejpreferovanější barvy textu vzhledem k barvě pozadí* Zdroj: http://search.proquest.com/docview/1669429435?accountid=17116

## <span id="page-31-1"></span>**6.1 ŠKODA AUTO Corporate Identity**

Zároveň je třeba dbát na zásady společnosti Škoda, které stanovují používání fontu písma Škoda Pro Office nebo Verdana velikosti 20 pro nadpisy a velikosti 16 pro standardní text.

**SKODA Pro bold** abcdefghijklmnopqrstuvwxyz ABCDEFGHIJKLM NOPORSTUVWXYZ 1234567890 .,-()?§@€%!&®= **ŠšÖöÄäÁáÂâÃãÅåß** 

## **The Headline Font SKODA Pro ExtraBold**

SKODA Pro Regular: Copy text abcdefghijklmnopgrstuvwxyz ABCDEFGHIJKLM NOPQRSTUVWXYZ 1234567890 .,-()?§@€%!&®= ŠšÖöÄäÁáÂâÃãàÅåß

<span id="page-32-0"></span>*Obrázek 10: Ukázka písma ŠKODA Pro* Zdroj: Zaměstnanecký portál ŠKODA AUTO

Společnost ŠKODA AUTO také stanovuje firemní barvy, které se mohou vyskytovat v prezentacích. Kromě odstínů černé, zelené a bílé se mohou ve výjimečných případech používat barvy žlutá a červená. Ke zvýraznění textu se používá barva zelená barva Škoda a množství zvýrazněného textu na stránku by nemělo překročit 5 %.

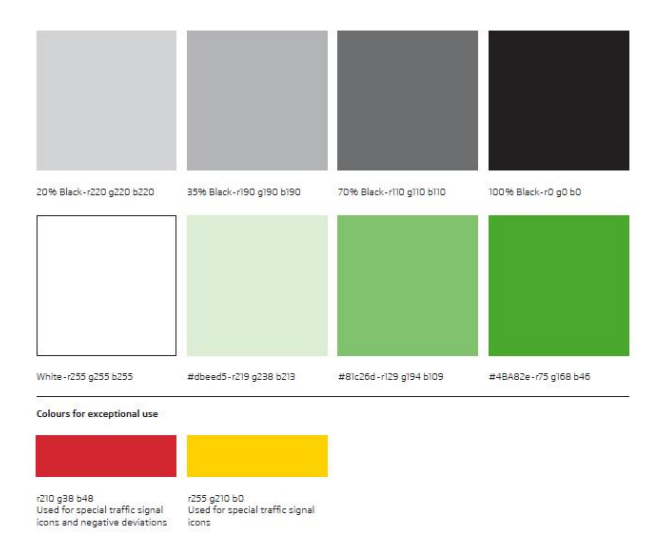

<span id="page-32-1"></span>*Obrázek 11: Korporátní barvy ŠKODA* Zdroj: Zaměstnanecký portál ŠKODA AUTO

V rámci firmy se pro tvorbu prezentací a návodů používají šablony, které splňují zásady Corporate Identity.

|      | SIMPLY CLEVER                                                                                                    | <b>ŠKODA</b> |  |
|------|----------------------------------------------------------------------------------------------------|--------------|--|
|      | 12mm                                                                                                    |              |  |
| 18mm | <b>Content Zone and Guides</b>                                                                                                    |              |  |
|      | > 1, 4, 7 Headline text (page message)<br>> 2, 3, 4, 7 Content<br>> 2, 3, 4, 8 General Content<br>> 2, 3, 4, 5, 6, 7 Picture and Text |              |  |
|      |                                                                                                    | 27mm         |  |
|      |                                                                                                    |              |  |
|      |                                                                                                    |              |  |
|      |                                                                                                    |              |  |
|      | Title of Presentation, department, name, data                                                                                         | 18mm         |  |

<span id="page-33-0"></span>*Obrázek 12: Šablona prezentace společnosti ŠKODA AUTO* Zdroj: Zaměstnanecký portál ŠKODA AUTO

Rozložení jednotlivých snímků prezentace by mělo být přesně, jak je znázorněno na obrázku 12. Veškerý obsah musí být umístěn do šedě vyznačené zóny. Jediná výjimka je v případě existence jediného obrázku na snímku, který přetéká do všech stran, s výjimkou horní části s logem ŠKODA. Na všech snímcích je doporučeno vložit nadpis snímků do předpřipravených polí v horní části oblasti pro obsah.

Pro nadpisy se používá font písma ŠKODA Pro Bold velikosti 20 a pro ostatní text ŠKODA Pro Regular velikosti 16.

## <span id="page-34-0"></span>**7 Ochrana materiálů**

Následující část práce se věnuje zabezpečení přístupu ke zveřejněným materiálům. Veškeré materiály by měli být přístupné pouze zaměstnancům společnosti ŠKODA AUTO. Mnoho materiálů zpřístupněných na firemních intranetu je tajných a neměli by se dostat na veřejnost.

#### <span id="page-34-1"></span>**7.1 Learning Management System**

Systémy pro řízení výuky se staly téměř všudypřítomnými na univerzitách po celém světě. Tyto aplikace zahrnují nejrůznější online nástroje pro komunikaci a správu studia – může se jednat o nástěnku, diskusní fórum nebo chat. Hlavní podstatou těchto aplikací je zpřístupnění učebních materiálů pro studenty (případně pro zaměstnance).

#### <span id="page-34-2"></span>**7.1.1 Výhody**

Obrovskou výhodou těchto systému je neustálá dostupnost materiálů. Možnost volby času a místa přístupu je výhoda jak pro zaměstnance, tak pro školitele. Zaměstnanci mají možnost k materiálům přistupovat z domova. Odstraňuji se tím tedy náklady na přepravu i čas.

Podnik nemusí řešit náklady spojené s výběrem místa pro školení. Učební místnosti mají také kapacitní omezení. Navíc se minimalizují náklady na jednoho zaměstnance – čas na přípravu kurzu online je totožný pro jednoho nebo více zaměstnanců.

Aktualizace materiálů či pouze jejich části je dostupná okamžitě všem účastníkům kurzu. V e-learningovém systému je také navíc možné sdílet obrázky, videa, text i audio. Zaměstnanci mají tedy na výběr, z čeho budou čerpat a co je pro ně nejpohodlnější.

#### <span id="page-35-0"></span>**7.1.2 Nevýhody**

Systémy pro e-learning bývají často velmi obsáhlé a složité pro nastavení přístupů do jednotlivých sekcí, přidělení práv na úpravy a další nastavení. Z tohoto důvodu se často zakazují jednotlivé moduly a ponechají se pouze ty, které uživatel nebo administrátor skutečně potřebuje. Ovládání systému pro uživatele také nebývá tak intuitivní, jak by mohlo být, jelikož bývá orientováno spíše na administrátory než na uživatele samotné.

Ačkoliv by se mohlo zdát, že e-learningové nástroje musí být interaktivní, není tomu ve všech ohledech pravda. Zaměstnancům může chybět možnost pokládat dotazy školiteli, či jej jen požádat o dovysvětlení informací v kurzu. E-learningové systémy nabízejí nástroje pro komunikaci s tvůrci kurzu, jako je např. chat, fórum nebo soukromé zprávy. Písemná forma dotazu však nemusí vyhovovat všem zaměstnancům. Je tu riziko, že školitel dotaz přehlédne, či na něj zapomene odpovědět.

Další nevýhodou je lidský přístup a samotné studium zaměstnance. Pokud školitel pouze zpřístupní materiály, je pravděpodobné, že zaměstnanec nebude mít dostatečnou motivaci pro samotné nastudování materiálů. Dokončení e-learningového kurzu také neznamená, že zaměstnanec skutečně na otázky věděl odpověď, či zda si pouze tipl odpověď na otázku nebo si odpovědi našel online. V tomto případě by kurz ztrácel smysl.

#### <span id="page-35-1"></span>**7.1.3 eDoceo**

V rámci společnosti ŠKODA AUTO se ke spravování e-learningových kurzů používá systém eDoceo. Tento produkt je vyvíjen společností Trask Solutions, která je jedním z hlavních dodavatelů e-learningoých systémů v České a Slovenské republice. Produkt eDoceo je společností Trask vyvíjen již deset let a orientuje se jak na velké společnosti, tak státní správu nebo třeba komerční organizace. LMS eDoceo kromě společnosti ŠKODA AUTO využívá i mnoho dalších firem působících na českém trhu, např.: LG, UniCredit Bank, Česká pojišťovna, GENERALI pojišťovna a další.

Společnost ŠKODA AUTO si spolupráci se společností Trask vychvaluje. Jak sama uvedla Dr. Alexandra Králíková ze ŠKODA AUTO: "E-learning byl pro nás velkou výzvou. Jako

každá novinka byl i e-learning zpočátku přijímán s rozpačitým nejednoznačným očekáváním, mnohdy i s nedůvěrou. Nakonec bylo pro všechny velkým překvapením, když se ukázalo nejen kolik nákladů je LMS eDoceo schopno nám ušetřit, ale také jak velký v sobě ukrývá samotný potenciál pro vzdělávání našich zaměstnanců". [13]

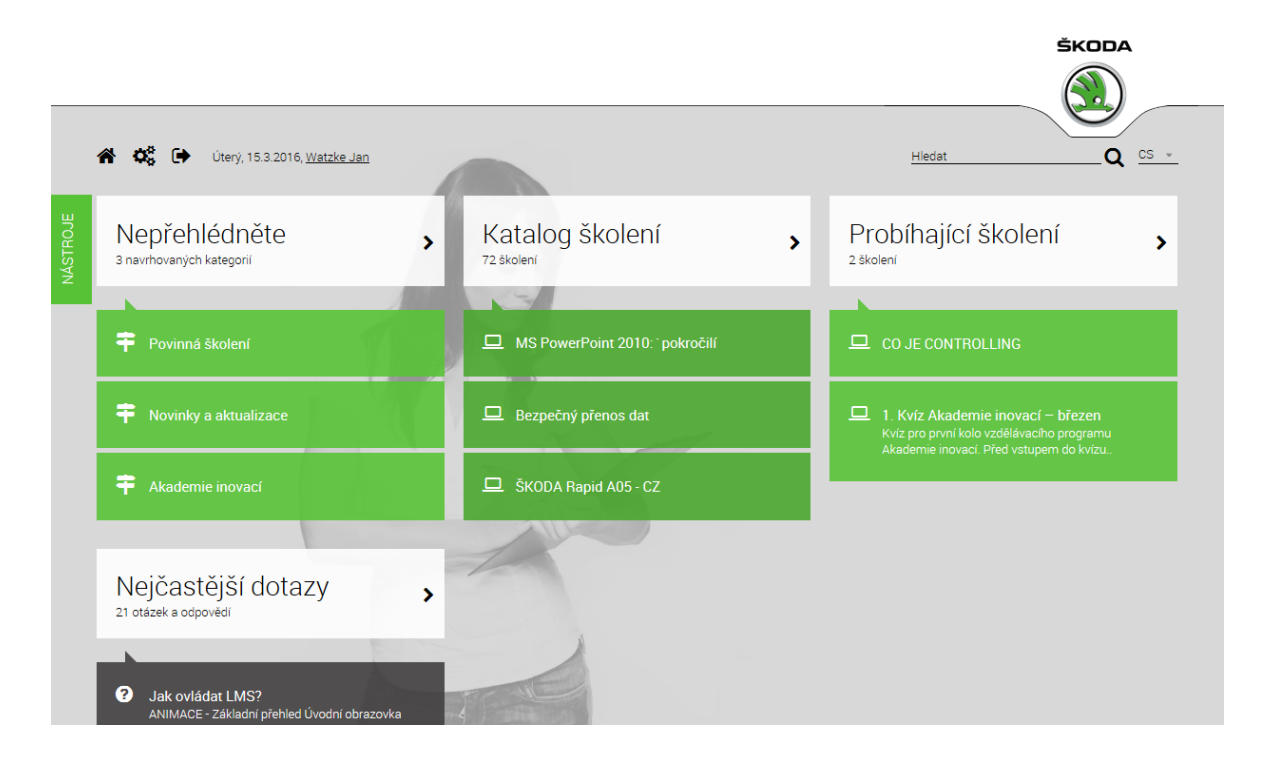

<span id="page-36-0"></span>*Obrázek 13: E-learningový systém eDoceo ve společnosti ŠKODA AUTO* Zdroj: Intranet ŠKODA AUTO

Pro přístup do systému eDoceo je potřeba mít přístup do interní sítě ŠKODA AUTO, případně mít vygenerované heslo pro přístup z domova. Současná verze této aplikace neumožňuje určit, pro které skupiny uživatelů bude kurz určen, a tak mohou všechny kurzy zobrazit všichni uživatelé společnosti.

LMS eDoceo obsahuje čtyři základní moduly, ke kterým jsou přiřazena různá práva a možnosti dle typu a role uživatele v systému:

#### **Administrátor**

 Má možnost spravovat uživatele systému a veškeré poskytované kurzy. Řídí všechny funkce systému a může definovat jednotlivé role uživatelů.

#### **Manažer**

 Spravuje statistické údaje o průběhu studia uživatelů, vytváří exporty obsahující výsledky testů. Má možnost používat soukromé zprávy a diskuzní fóra pro komunikaci s ostatními uživateli.

#### **Tutor**

 Tato role pomáhá ostatním uživatelům, hodnotí testové otázky a také vytváří potřebné podklady pro editaci kurzů a nápověd.

#### **Student**

 Student je v systému veden za účelem prohlížení a studia kurzů, včetně složení závěrečných testů. Může si zobrazit jich hotové kurzy a komunikovat s ostatními uživateli. [14]

### <span id="page-37-0"></span>**7.2 HTML5**

Značkovací jazyk HTML5 slouží pro členění a zobrazení obsahu na webu. Oproti předchozí verzi HTML4 nabízí výrazné změny, mezi které patří podpora přehrávání multimediálního obsahu přímo v prohlížeči a není potřeba používat např. Adobe Flash či Microsoft Silverlight.

#### <span id="page-37-1"></span>**7.2.1 Encrypted Media Extensions**

EME je návrh společnosti W3C sloužící k zprostředkování komunikačního kanálu mezi webovými prohlížeči a DRM softwarem. EME nabízí aplikační prostředí (API) pro přehrávání zašifrovaného audia a videa.

Implementace EME se skládá z následujících komponent:

- **Key System:** Mechanismus ochrany obsahu (DRM). EME nespecifikuje Key System, kromě Clear Key.
- **Content Decryption Module (CDM):** Software na straně klienta nebo hardwarový mechanismus, který umožňuje přehrávání zašifrovaného obsahu. Stejně jako s Key

Systems, EME nedefinuje CDM, ale poskytuje rozhraní pro aplikace k interakci s dostupnými CDM moduly.

- **License (Key) server:** Komunikuje s CDM modelem za účelem poskytnutí klíčů k rozšifrování obsahu. Komunikace s licenčním server je odpovědnost aplikace.
- **Packaging service:** Zakóduje a zašifruje obsah pro distribuci/užívání. [15]

Aplikace používající EME komunikuje s licenčním serverem a od něj získává potřebné klíče umožňující dešifrování, ale uživatelova identita a ověření nejsou součástí EME. Získání klíčů pro přehrání obsahu se děje až po ověření uživatele. Například webová služba Netflix musí ověřovat uživatele v rámci jejich webové aplikace: po uživatelově přihlášení aplikace určí uživatelovu identitu a jeho přidělená práva.

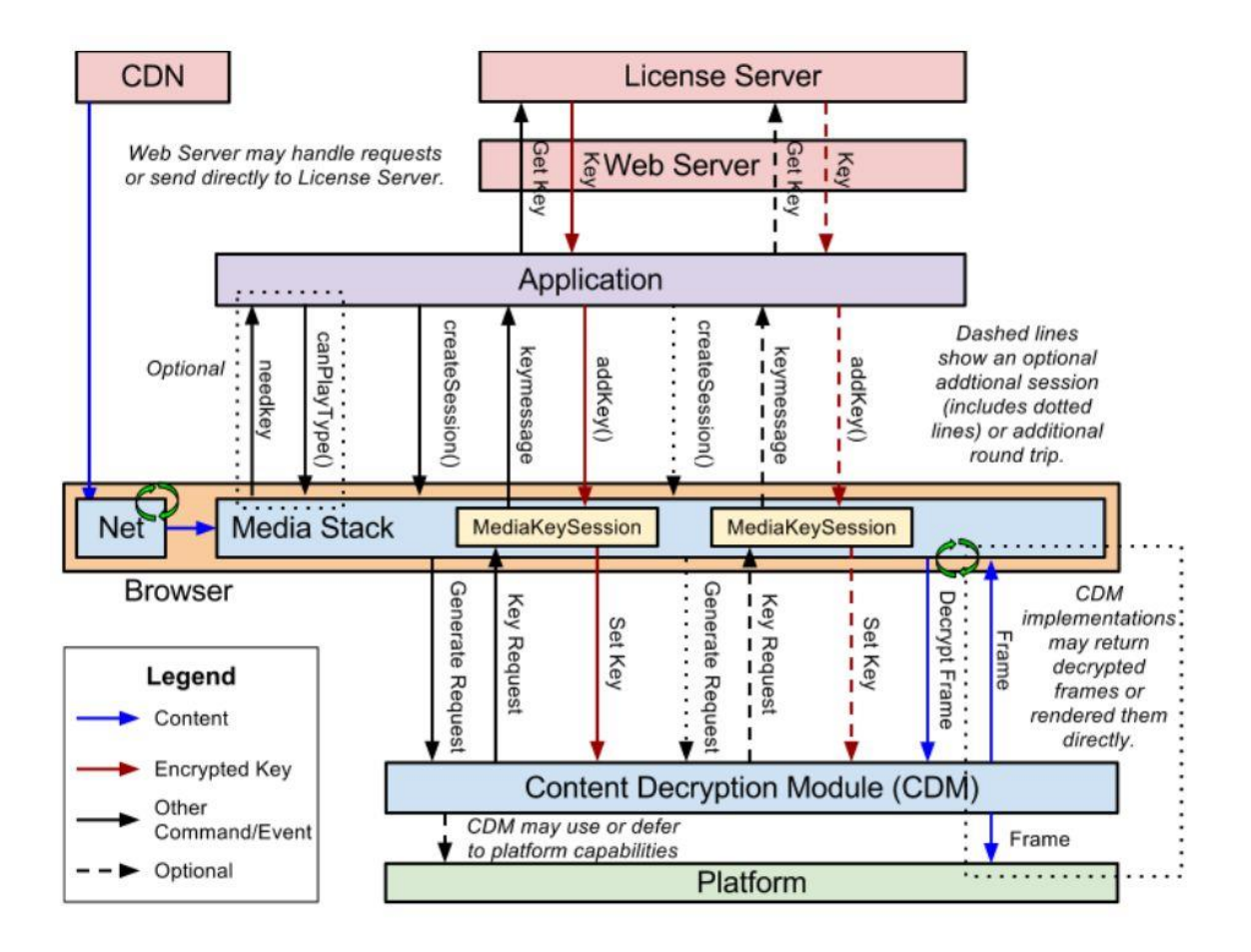

<span id="page-38-0"></span>*Obrázek 14: Schéma návrhu EME* Zdroj: http://i.iinfo.cz/images/107/schema-encrypted-media-extensions-1.jpg

## <span id="page-39-0"></span>**7.3 PKI, RSA**

Ve společnosti ŠKODA AUTO se také ověřuje přístup do některých aplikací pomocí PKI čipu na zaměstnanecké kartě či RSA karty. V případě použití PKI čipu se vloží zaměstnancova karta do speciální čtečky v notebooku. Při požadavku na přístup k aplikaci asociovaný software uživatele vyzve k zadání PIN kódu. Tento kód byl uživateli vygenerován při přidělení PKI čipu.

V podstatě u všech informačních systémů, do kterých se dá přihlásit pomocí PKI čipu, lze použít i RSA kartu. RSA karta je fyzická karta, která každou minutu generuje šestimístný token, který se v kombinaci s uživatelovým PIN kódem zadává do pole pro heslo. Tento způsob ověřování je v kombinaci s čtyř nebo šestimístným pinem bezpečný, jelikož využívá systému privátního a veřejného klíče.

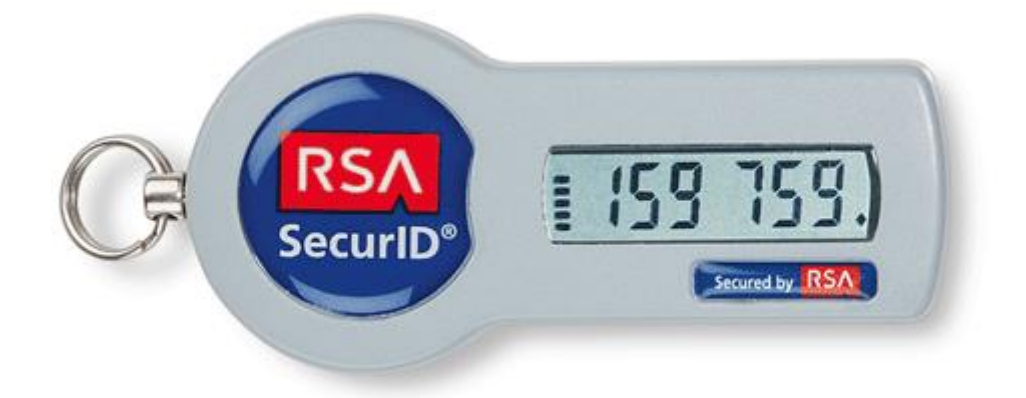

<span id="page-39-1"></span>*Obrázek 15: RSA SecurID s vygenerovaným tokenem* Zdroj: http://www.tokenguard.com/images/tokens/SID700.gif

## <span id="page-40-0"></span>**8 Konzern Problem Management (KPM)**

V rámci společnosti ŠKODA AUTO se používá velké množství informačních systémů. V podstatě v každé oblasti společnosti se využívá jeden nebo více systémů s funkcionalitami potřebnými pro vykonávání pracovní náplně na daném oddělení. Např. systém SAP se využívá napříč celou společností a slouží k objednávání kontrolních karet vozu, spravují se pomocí něj mzdy nebo objednávají nové softwary. Oddělení GQZ se zabývá podporou pro mnoho koncernových informačních systémů kvality, a tak má přehled o počtu uživatelů jednotlivých systémů a dalších informacích.

Pro potřeby školení byl vybrán koncernový informační systém KPM, který svým stísněným a nepřehledným uživatelským prostředím dělá mnoho uživatelům problém na orientaci v systému samotném, natož pak využívání systému k efektivní práci. KPM znamená Konzern Problem Management a jedná se o systémovou platformu pro koncern, která podporuje evidenci a sledování jednotlivých závad a problémů na vozech a dílech. Systém KPM má navíc ještě několik modulů, z nichž každý se využívá na jiném oddělení ve společnosti.

Ve společnosti ŠKODA AUTO se v současné době využívají následující moduly KPM:

- **HALLE** Systém pro řešení problémů s nakupovanými díly na nultém kilometru
- **FELD** Systém pro dokumentaci závad z pole
- **EE** Systém pro dokumentaci závad na elektrice a elektronice vozu ve vývoji
- **PRODUKTION** Dokumentace závad na vozech a dílech ze sériové výroby
- **TE** Dokumentace závad na vozech a dílech ve všech fázích technického vývoje produktu

KPM je využíván k vytvoření, editování a dokumentování všech závad z výroby. Závady dodávaných dílů v koncernovém závodě jsou dokumentovány celosvětově pomocí problémového listu v KPM.

K identifikování původce závady je dodavatel o závadě informován. Dodavatel je schopný editovat závadu prostřednictvím dodavatelského systému KPM (KPM QS).

Za používání KPM a jeho podporu se, stejně tak jako za ostatní koncernové informační systémy kvality, ve společnosti ŠKODA AUTO platí roční poplatky. Tyto poplatky jsou každoročně vymezeny v SLA smlouvě, kterou vystavuje německé zastoupení značky ŠKODA AUTO. Service-level agreement (SLA) "určuje systém měření výkonu, sloužící k měření aktuální úrovně služeb získané ze sítě oproti parametrům výkonů očekávaných. Jedná se o obvyklou dohodu mezi poskytovatelem služby a jejím příjemcem." [16]

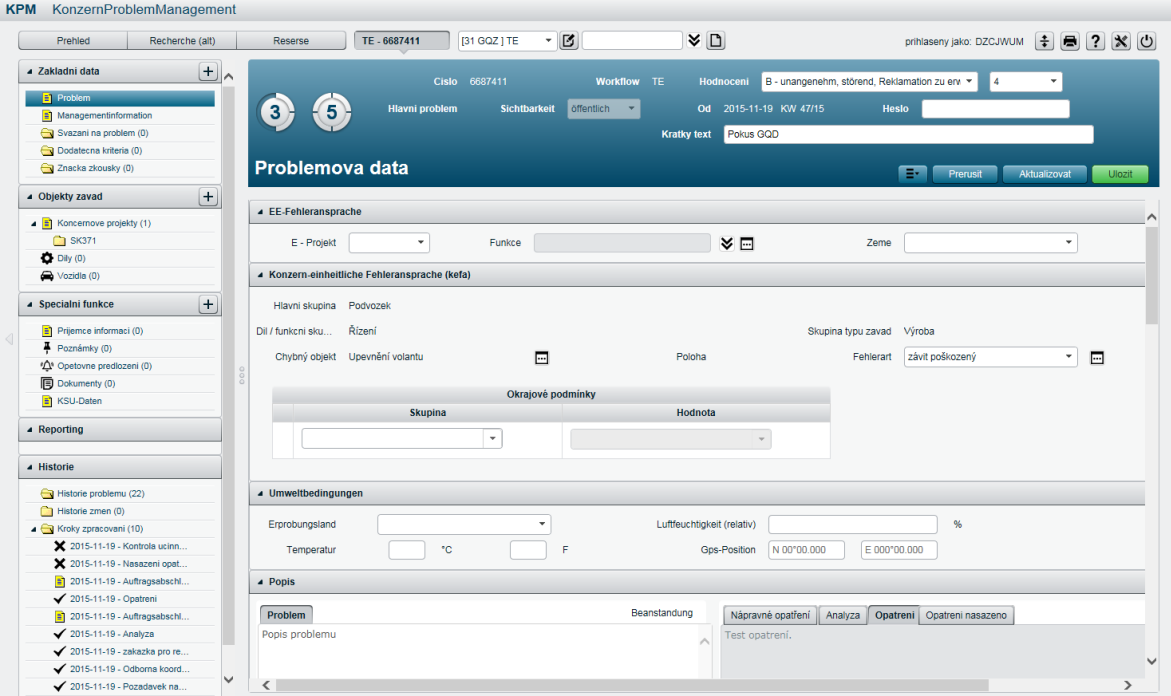

<span id="page-41-1"></span>*Obrázek 16: Základní údaje o problému v systému KPM-TE* Zdroj: Snímek obrazovky systému KPM-TE

#### <span id="page-41-0"></span>**8.1 Role uživatelů a statusy problému v KPM**

Každý problém v systému KPM může mít přidělen jeden ze sedmi statusů, podle toho, v jaké fázi se problém v danou chvíli nachází:

- $\bullet$  0 Zadáno
- $\bullet$  1 Ve zpracování
- $\bullet$  2 Analýza uzavřena
- $\bullet$  3 Opatření definováno
- $\bullet$  4 Opatření nasazeno
- $\bullet$  5 Opatření úspěšné
- 6 Problém stornován

V procesu zadávání, zpracování, analýzy a opatření figuruje mnoho rolí uživatelů, kteří se systémem pracují. Každý uživatel problém obdrží v nějakém statusu a na základě jednotlivých kroků (viz Příloha A) problém posune do dalšího statusu. Následuje přehled, ve kterém jsou jednotlivé role blíže popsány:

#### <span id="page-42-0"></span>**8.1.1 Zadavatel**

*Oblast: Testující osoba/osoba, která zjistila problém*

Pro nahlášení chyby vytvoří evidující osoba tiket v KPM.

#### <span id="page-42-1"></span>**8.1.2 Koordinátor**

*Oblast: Testující osoba/osoba, která zjistila problém*

- Manažer chyb z evidující oblasti (např.: zkoušky, řízení kvality).
- Prověří údaje evidující osoby a pověří odbornou oblast (odborného koordinátora) řešením chyby nahlášené v tiketu KPM.
- Poté, co je k dispozici řešení, popř. opatření, prověří koordinátor (nebo v zastoupení jím pověřený pracovník testující účinnost) jeho účinnost.
- Následně koordinátor ukončí tiket KPM.
- Koordinátor může právo k ukončení tiketu KPM předat odbornému koordinátorovi (oblasti).
- Koordinátor tak má za úkol, aby byl nahlášený problém vyřešen a nahlášené řešení bylo dokumentováno.

#### <span id="page-42-2"></span>**8.1.3 Odborný koordinátor**

*Oblast: Odborná oblast*

- Manažer chyb v odborné oblasti; prověřuje předaný KPM tiket z hlediska úplnosti a pověří příslušného vývojáře (odpovědnou osobu) v odborné oblasti řešením.
- V případě chybného pověření (kompetentní je jiná odborná oblast), může pověření koordinátorovi vrátit.
- V případě interního KPM tiketu v rámci oddělení (tikety jsou vytvářeny a řešeny/uzavírány v odborné oblasti), má koordinátor a odborný koordinátor stejnou poštovní schránku a uživatele.

#### <span id="page-43-0"></span>**8.1.4 Zodpovědná osoba**

#### *Oblast: Odborná oblast*

- Úkolem odpovědné osoby je zajistit pro chybu popsanou v KPM tiketu řešení, popř. opatření.
- Toto opatření může odpovědná osoba vytvořit sama nebo jej nechat zajistit jím pověřeným dodavatelem.
- Jako zadavatel je odpovědná osoba přitom kontaktní osobou/rozhraním pro pověřeného dodavatele.
- Odpovědná osoba může předtím vytvořenou objednávku pro dodavatele také opět stornovat.
- Jako zvláštnost procesu E/E je nutné, aby odpovědná osoba ověřila opatření, pokud existuje. Tuto akci může odpovědná osoba delegovat na osobu provádějící ověřovací testování (VT, viz níže).

#### <span id="page-43-1"></span>**8.1.5 Osoba provádějící verifikaci**

#### *Oblast: Odborná oblast/ E/E*

 Osoba provádějící ověřovací testování (v zastoupení a z pověření odpovědné osoby) prověřuje existující opatření dodavatele (například nový software) v odborné oblasti.

#### <span id="page-44-0"></span>**8.1.6 Dodavatel**

#### *Oblast: Dodavatel*

 Dodavatel vadného dílu nebo komponentu, který je pověřen řešením závady popsané v KPM tiketu.

#### <span id="page-44-1"></span>**8.1.7 Pracovník testující účinnost**

#### *Oblast: Testující osoba/osoba, která zjistila problém*

 Pracovník testující účinnost (v zastoupení a z pověření koordinátora) prověřuje existující řešení/opatření odborné oblasti (například nový software) v oblasti evidence tiketu (např.: provozní zkouška, řízení kvality) z hlediska účinnosti.

#### <span id="page-44-2"></span>**8.2 Volba modulu pro školení**

Postupem času by oddělení GQZ rádo mělo e-learningové kurzy pro všechny moduly KPM. V současné době, ale bylo rozhodnuto, že jako první se bude e-learning vytvářet pro modul KPM-TE z důvodu, že má nejvíce uživatelů, jak v oddělení kvality (GQ), tak v ostatních odděleních (viz Obrázek 17).

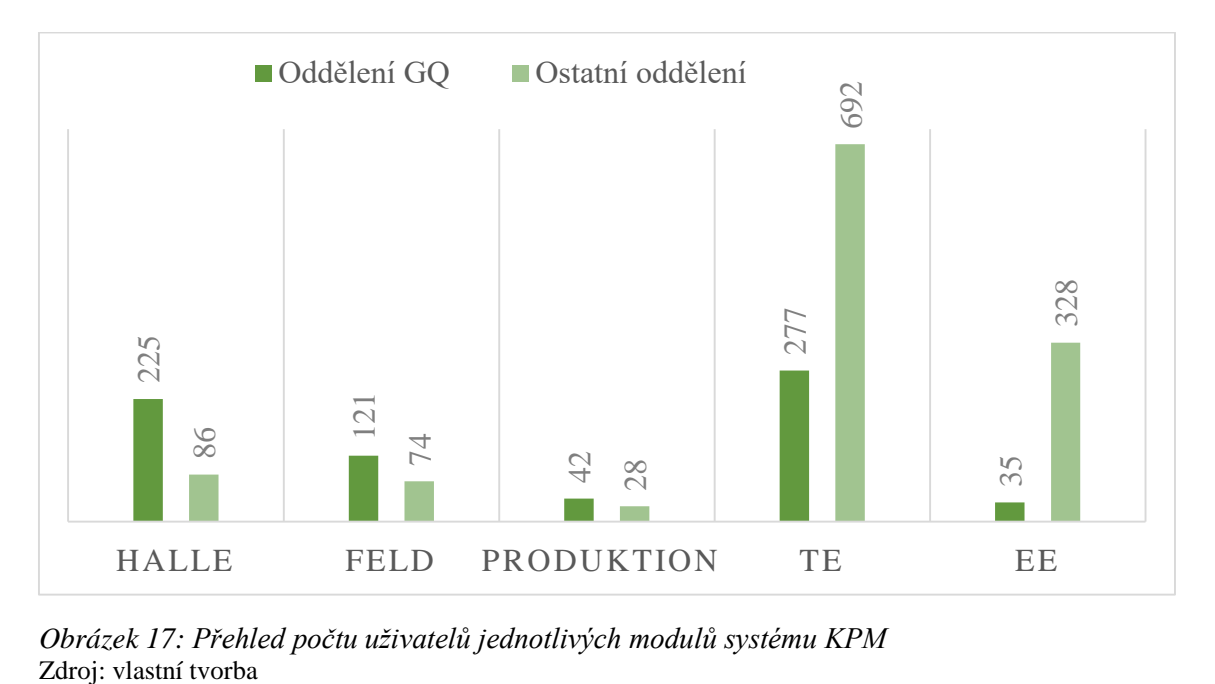

<span id="page-44-3"></span>*Obrázek 17: Přehled počtu uživatelů jednotlivých modulů systému KPM*

## <span id="page-45-0"></span>**9 Proces vývoje e-learningového kurzu**

Pro ideální splnění požadavků byly vypracovány jednotlivé kroky vývoje kurzu. Po vytvoření a implementování bude kurz dostupný všem zaměstnancům ŠKODA AUTO z firemních i domácích počítačů.

## <span id="page-45-1"></span>**9.1 Specifikace cílů**

V této fázi je důležité si uvědomit časový plán projektu a stanovit si, jaké aktivity a v jaký den budou prováděny. Nejdříve je potřeba vytvořit strukturu projektu a textový a grafický návrh kurzu. Poté se musí rozhodnout, jaké všechny sekce systému budou vybrány pro školení uživatelů. Dále následuje vytváření kurzu v Adobe Captivate 9 a následné testování. Po úspěšném otestování a nenalezení žádných chyb se bude projekt implementovat do systému LMS eDoceo. Po těchto aktivitách, které zaberou zhruba týden, bude další měsíc zkušební provoz, během kterého se bude komunikovat s uživateli a budou se napravovat chyby nebo doplňovat další části kurzu.

Jednotlivé kroky budou tedy vypadat následovně:

- Vytvoření struktury
- Textový a grafický návrh
- Výběr částí systému ke školení
- Vytváření kurzu v Adobe Captivate 9
- Testování
- Implementace do eDoceo
- Zkušební provoz

Další je nutné zmínit zdroje, jako jsou finance, personál, software a hardware. Software se financoval s rozpočtu oddělení GQZ. Samotný kurz se bude vytvářet na grafické stanici (viz kapitola 5.1), kterou má autor k dispozici a na vývoji kurzu se budou podílet dva zaměstnanci oddělení GQZ a jeden zaměstnanec oddělení SE/3, který bude kurz následně importovat do systému eDoceo.

#### <span id="page-46-0"></span>**9.2 Struktura kurzu**

Kurz bude zaměřen na uživatele systému KPM-TE a prvním krokem bude naučit uživatele, jak si zažádat o přístup do systému – uživateli budou zmíněny možnosti přihlášení do systému (PKI nebo RSA) a zároveň bude doplněn odkaz na elektronickou žádost, pomocí které si může o přístup zažádat. Po návodu na přístup do systému budou vysvětlena základní uživatelská nastavení systému, jako je výběr jazyka, e-mailové notifikace nebo správa oblíbených položek.

Uživateli bude vysvětlen postup při zadávání nového problému do systému a také otevření již existujícího problému. Absolvent kurzu bude umět vybrat správný okruh závady z KEFA katalogu. KEFA katalog slouží k jednotnému identifikování závady na voze, ke každé závadě je přidělen unikátní kód. Následovat bude část, se kterou mají uživatelé největší problém: postup při řešení problému, předávání problémů mezi koordinátory, přikládání analýzy a nasazování opatření. V neposlední řadě bude v kurzu zmíněna práce s rešerší problémů, kde se nastavují vyhledávací filtry pro hledání v databázi všech problémů v koncernu.

Struktura tvorby e-learningu na KPM TE:

- Přístup do systému
- Základní nastavení systému
- Založení nového problému
- Otevření existujícího problému
- Výběr závady z KEFA katalogu
- Posouvání problému mezi statusy
- Pokročilá nastavení

## <span id="page-46-1"></span>**9.3 Textový a grafický návrh**

Textový a grafický návrh byl optimalizován dle následujících kritérií:

ŠKODA Corporate Identity

- Obsah kurzu
- Přepínání pomocí šipek
- Předvedení procedury
- Vyzvání uživatele k vykonání podobné
- Interaktivní prvky
- Určení úkonů
- Zobrazení varovných hlášek

Veškerý obsah kurzu by měl splňovat zásady ŠKODA Corporate Identity, včetně barev, písma a oblasti pro samotný obsah kurzu. Kurz bude začínat obsahem kurzu a uživatel si bude moci mezi snímky sám přepínat pomocí hypertextových odkazů v podobě šipek vpřed a zpět. Každá část kurzu bude uživateli nejdříve předvedena, jak má být správně vykonána a následně bude uživatel vyzván k provedení podobného úkonu. K dispozici budou ovládací prvky a textová pole s ověřením vstupu od uživatele, aby bylo možné určit, zdali uživatel provedl danou akci správně.

Následně budou určeny úkony, které budou po uživateli vyžadovány. Uživatel bude vyzván k vybrání příslušné záložky, kliknutí na tlačítko, zadání textu do textového pole, zatrhnutí zaškrtávacího tlačítka či vybrání možnosti z rozbalovacího seznamu. Všechny tyto prvky budou interaktivní, což znamená, že pokud uživatel neudělá úkon (klikne jinam, než na předem určené místo, zadá jiný než vyžadovaný text, nezatrhne tlačítko nebo vybere špatnou možnost z rozbalovacího seznamu), který po něm byl požadován, zobrazí se mu varovná hláška s opětovným zadáním úkonu. Varovná hláška se bude zobrazovat do té doby, dokud uživatel neprovede akci, která po něm byla vyžadována. Veškerá pole budou mít navíc po neúspěšném prvním pokusu zvýraznění, takže se nepředpokládá, že by uživatel nevěděl, co se po něm vyžaduje.

#### <span id="page-47-0"></span>**9.4 Vytvoření kurzu**

Na základě specifikovaných požadavků byl vytvořen návrh kurzu. Do snímků v režimu Demo byly automaticky přidány popisky kliknutí myši (viz příloha A), které bylo potřeba přeložit do češtiny a případně opravit špatně vygenerované. U snímků, kde byl požadován

vstup od uživatele, bylo doplněno ověření, zdali uživatel zadává to, co se po něm požaduje (viz příloha B). Pro snímky v režimu Assessment byly doplněny boxy v případě, že uživatel splnil zadaný úkol; nápověda pro situaci, kdy uživatel přejel myší nad požadované tlačítko; a nakonec pro neúspěch, kdy uživatel neprovedl akci správně (viz příloha C).

#### <span id="page-48-0"></span>**9.5 Testování projektu**

Po dokončení práce na projektu v Adobe Captivate 9 byl kurz rozeslán mezi praktikanty oddělení GQZ, aby ověřili jeho funkčnost a nahlašovali případné chyby.

Při testování projektu se dbalo na následující věci:

- Kurz neobsahuje žádné gramatické, pravopisné, ani stylistické chyby
- V kurzu je použita pouze spisovná čeština
- Všechna tlačítka kurzu jsou plně funkční a provádějí akci, která je po nich vyžadována
- Všechny postupy předvedené v kurzu jsou správné a obsahují všechny popisky
- Jsou správně specifikovány oblasti pro kliknutí uživatelem
- U textových polí je správně určeno ověření vstupu
- Jednotlivé snímky kurzu na sebe logicky navazují
- Kurz je srozumitelný a nejsou v něm žádné nejednoznačné prvky
- Kurz je zobrazitelný v celé své výšce a šířce na rozlišení notebooků používaných ve ŠKODA AUTO

Po odstranění veškerých nalezených chyb se postupovalo k následnému exportu projektu do HTML5.

### <span id="page-49-0"></span>**9.6 Export do HTML5 a implementace**

Při výstupu projektu do HTML se v zadané složce vytvoří následující soubory a složky:

| Název položky | Typ                  | Velikost       |
|---------------|----------------------|----------------|
| ar            | Složka souborů       |                |
| assets        | Složka souborů       |                |
| dr            | Složka souborů       |                |
| goodbye.html  | <b>Dokument HTML</b> | $1 \text{ kB}$ |
| index.html    | Dokument HTML        | 6 kB           |
| project.txt   | Textový dokument     | 27 kB          |

<span id="page-49-2"></span>*Obrázek 18: Soubory a složky HTML5 výstupu z programu Adobe Captivate 9* Zdroj: Snímek obrazovky průzkumníku Windows

- **ar** mp3 zvuky kliku myši a stlačení tlačítek na klávesnici
- **assets** obrázky a ikony tlačítek přehrávače a dalších ovládacích prvků, javascripty a soubory kaskádových stylů
- **dr** jednotlivé obrazovky pořízené při snímání, textové popisky, nápovědy
- **index.html** základní obrazovka s přehrávačem
- **goodbye.html** věta, která se zobrazí při ukončení projektu
- **project.txt** základní informace o projektu, specifikace metadat, ovládacích prvků, textových polí a popisků

Vyexportovaný projekt byl posléze odeslán na zaměstnance oddělení SE/3 a následně nahrán do systému LMS eDoceo. V tomto systému vznikla nová záložka "Informační systémy" do které jako první kurz přibyl vytvářený e-learning na KPM-TE.

#### <span id="page-49-1"></span>**9.7 Zkušební provoz**

Po úspěšné implementaci kurzu do systému eDoceo začal tvůrce kurzu uživatele, kteří měli nějaké dotazy k funkčnosti systému, odkazovat na tento e-learning. V případě, že uživatelé vyžadují školení, jsou nejdříve odkázáni na e-learning a pokud i poté nemají v některých věcech jasno, klíčový uživatel si ověří u administrátora systému eDoceo, zdali daný kurz absolvovali. Pokud ano, klíčový uživatel položí uživatelům otázky typu "Co jste v kurzu nenašli?", "Čemu jste nerozuměli?", a pokud uzná odpovědi za relevantní, uspořádá

dostatečně velké skupině uživatelů (15-20 lidí) klasické školení v učebně a aktualizuje elearning dle požadavků.

Zkušební provoz bude trvat zhruba měsíc a na základě zpětné vazby od uživatelů se kurz bude nadále upravovat. Aktualizace kurzu bude probíhat formou úpravy v Adobe Captivate a opětovného zaslání na zaměstnance oddělení SE/3. Jednodušší by samozřejmě bylo, kdyby měl autor kurzu možnost zobrazit stav studia pro jednotlivé uživatele a mohl si kurz libovolně upravovat bez pomocí dalších osob, ale v současné době to v systému eDoceo možné není.

## <span id="page-51-0"></span>**10 Zhodnocení a doporučení**

Po zavedení e-learningového kurzu KPM-TE došlo mezi mnoha zaměstnanci k jeho pozitivnímu přijetí. Zejména díky možnosti si kurz projít kdykoliv a odkudkoliv. V kurzu jsou popsány všechny důležité procedury a není potřeba pro tolik uživatelů pořádat klasické školení v učebně. To šetří čas, jak pro klíčového uživatele, tak pro samotné uživatele systému.

Zároveň je potřeba zhodnotit ekonomický přínos tohoto řešení. V prvé řadě se musela pořídit grafická stanice, která stála zhruba 40 000 Kč. K efektivní práci bylo zapotřebí pořídit dva monitory v hodnotě 8 000 Kč za každý. Následně bylo potřeba získat licenci na software Adobe Captivate 9 za cenu 35 000 Kč, ve kterém se navíc autoři kurzu museli naučit pracovat. Práce v programu byla autorům kurzu předvedena zaměstnancem ŠKODA AUTO z jiného oddělení, který byl nucen si vyhradit pár hodin na proškolení.

I přes všechny tyto náklady se vývoj e-learningového kurzu vyplatil. Klíčový uživatel systému KPM-TE se může místo dojíždění na školení zabývat přidělováním práv do systému, bez kterých by ostatní uživatelé nebyli schopni svou práci vykonávat. Samotní uživatelé si mohou e-learningový kurz projít kdykoliv potřebují. Velmi častá situace před zavedením kurzu byla, že uživatelé museli být proškolováni více než jednou, protože po nějaké době zapomněli, jak se v systému pracuje.

Do budoucna by bylo žádoucí vytvořit e-learningový kurz nejen pro ostatní moduly systému KPM, ale i pro ostatní koncernové systémy, které spravuje klíčový uživatel. Co se týče systému eDoceo, bylo by vhodné, kdyby tento systém uměl kurzy zpřístupnit pouze vybranému okruhu uživatelů. Ne pro všechny zaměstnance ŠKODA AUTO je tento kurz relevantní.

## <span id="page-52-0"></span>**Závěr**

Cílem této bakalářské práce bylo seznámit čtenáře s postupy, jakými jsou školeni uživatelé informačních systémů ve společnosti ŠKODA AUTO a navrhnout alternativu, která by šetřila čas a peníze nejen uživatelů, ale i školitelů. Tato alternativa by mohla vést k zefektivnění způsobu vzdělávání zaměstnanců ve firmě a ke snazšímu přístupu k informacím a jejich dostupnosti kdykoliv a kdekoliv.

Čtenář je v teoretické části krátce seznámen se základními pojmy souvisejícími se školením zaměstnanců. Jedním z nejdůležitějších pojmů v této části je "e-learning", kterým se práce v dalších kapitolách detailněji zabývá. V další části je zmíněn současný stav školení zaměstnanců ve firmě a také důvod k přechodu na interaktivní způsob školení za pomoci vytvoření e-learningového kurzu. V kapitole "Software" jsou zmíněna kritéria pro výběr softwaru k vytváření e-learningového kurzu. Požadovaná kritéria splnil software Adobe Captivate 9, u kterého jsou detailně popsány možnosti zachytávání obrazovky. Následuje teorie o vhodných barvách pro vytváření kurzu a korporátních zásadách ŠKODA AUTO. Důležitým prvkem při vytváření kurzu jsou metody zabezpečení oprávnění přístupu k e-learningu, které zmiňuje kapitola "Ochrana materiálů". V poslední kapitole teoretické části je podrobně popsán systém KPM, pro který se kurz vytváří.

V praktické části je čtenář seznámen s podrobným procesem vzniku e-learningu , který byl proveden před, v průběhu a po vytvoření kurzu. Dbalo se přitom na dodržení cílů, které byly předem stanoveny. Po vytvoření kurzu v programu Adobe Captivate 9 následovalo testování a zkušební provoz, u kterého byla důležitá zpětná vazba od uživatelů, kteří kurz absolvovali.

Kromě oddělení GQZ z vytvoření e-learningového kurzu profituje i oddělení SE/3. Díky spolupráci mezi odděleními při vývoji kurzu došlo k upgradu verzí Adobe Captivate v celé společnosti. Verze 9 oproti předchůdci podporuje změnu stavu objekty, díky čemuž není potřeba vytvářet více objektů pro ten samý účel. Díky sjednocení Adobe Captivate na verzi 9 v celé společnosti došlo k lepší kompatibilitě a spolupráci mezi jednotlivými odděleními.

## <span id="page-53-0"></span>**Seznam použité literatury**

#### <span id="page-53-1"></span>**Citace**

- [1] VRANA, Ivan a Karel RICHTA. *Zásady a postupy zavádění podnikových informačních systémů: praktická příručka pro podnikové manažery*. 1. vyd. Praha: Grada, 2005. Management v informační společnosti. ISBN 80-247-1103-6.
- [2] *E-learning: učení (se) s online technologiemi*. Vyd. 1. Praha: Wolters Kluwer Česká republika, 2012, s. 5. ISBN 978-80-7357-903-6.
- [3] KVĚTOŇ, Karel. *Základy e-learningu 2003: [studijní materiály pro kurz ...]*. Vyd. 1. Ostrava: Ostravská univerzita, 2004. Systém celoživotního vzdělávání Moravskoslezska. ISBN 80-704-2986-0.
- [4] KOPECKÝ, Kamil. *E-learning (nejen) pro pedagogy*. 1. vyd. Olomouc: Hanex, 2006. Vzdělávání a informace. ISBN 80-857-8350-9.
- [5] E. POLLARD, J. *Exploring e-learning*. Brighton (UK): Institute for Employment Studies, 2001. ISBN 978-185-1843-053.
- [6] PRŮCHA, Jan. *Moderní pedagogika*. 3., přeprac. a aktualiz. vyd. Praha: Portál, 2005. ISBN 80-736-7047-X.
- [7] NANDA, Vivek. *Quality management system handbook for product development companies*. Boca Raton, Fla.: CRC Press, c2005. ISBN 978-157-4443-523.
- [8] BAREŠOVÁ, Andrea. *E-Learning ve vzdělávání dospělých*. 1. vyd. Praha: VOX, 2003. Konference. ISBN 80-863-2427-3.
- [9] *Adobe Systems / Captivate 9* [online]. b.r. [cit. 2016-03-07]. Dostupné z: https://eshop.amsoft.cz/?cls=spresenttrees&strid=1289
- [10] *System Requirements for Camtasia by TechSmith* [online]. b.r. [cit. 2016-03-20]. Dostupné z: https://www.techsmith.com/camtasia-system-requirements.html
- [11] *E-Learning Software - Easygenerator* [online]. b.r. [cit. 2016-05-01]. Dostupné z: https://www.easygenerator.com/
- [12] *Automatic & manual recording with Adobe Captivate* [online]. b.r. [cit. 2016-04-18]. Dostupné z: https://helpx.adobe.com/captivate/using/types-recording.html
- [13] *Journal of online learning and teaching* [online]. In: . b.r. [cit. 2016-03-19]. DOI: Journal of Online Learning and Teaching.
- [14] *eDoceo | Learning Management System, e-learning* [online]. b.r. [cit. 2016-03-19].

Dostupné z: http://www.edoceo.sk/index.php/component/content/article/41 reference/pripadove-studie/108-skoda-auto-efektivnejsi-vzdelavani-zamestnancudiky-reseni-edoceo

- [15] *eDoceo | Learning Management System* [online]. b.r. [cit. 2016-03-19]. Dostupné z: http://www.edoceo.cz/
- [16] *EME WTF?: An introduction to Encrypted Media Extensions - HTML5 Rocks* [online]. b.r. [cit. 2016-03-19]. Dostupné z: http://www.html5rocks.com/en/tutorials/eme/basics/
- [17] HICKS, Mike. *Cisco: optimalizace aplikací*. 1. vyd. Praha: Grada, 2008. ISBN 978- 80-247-1610-7.

#### <span id="page-54-0"></span>**Bibliografie**

LINDENBERG, Stacy. *Selecting and Implementing an LMS*. Alexandria, Va: Amer Society for Training, 2012. ISBN 15-628-6837-3.

SCHLICKMAN, Jay. *ISO 9001:2000 quality management system design*. Boston: Artech House, 2003. ISBN 15-805-3596-8.

ŠTÍPEK, Jiří. *Learning management systems a budoucnost e-learningu* [online]. [cit. 2016- 05-01]. Dostupné z: http://spomocnik.rvp.cz/clanek/12213/

## <span id="page-55-0"></span>**Seznam příloh**

- **Příloha A:** Znázornění procesu KPM/TE workflow
- **Příloha B:** Ukázka popisků kliknutí myší v Adobe Captivate 9
- **Příloha C:** Ukázka ověření vstupu od uživatele v Adobe Captivate 9
- **Příloha D:** Ukázka boxů pro úspěch, nápovědu a neúspěch v Adobe Captivate 9

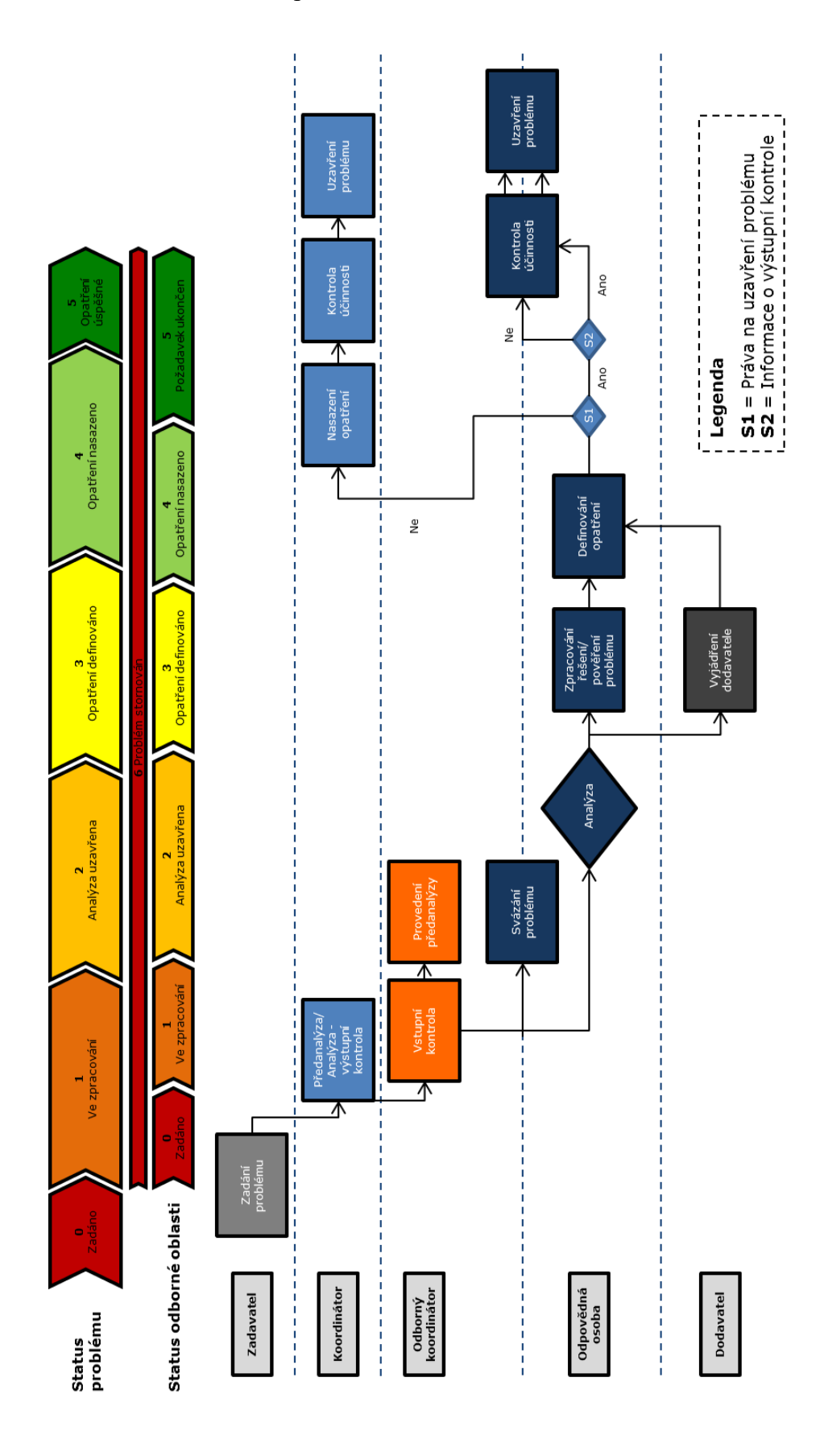

#### **Příloha A:** Znázornění procesu KPM/TE workflow

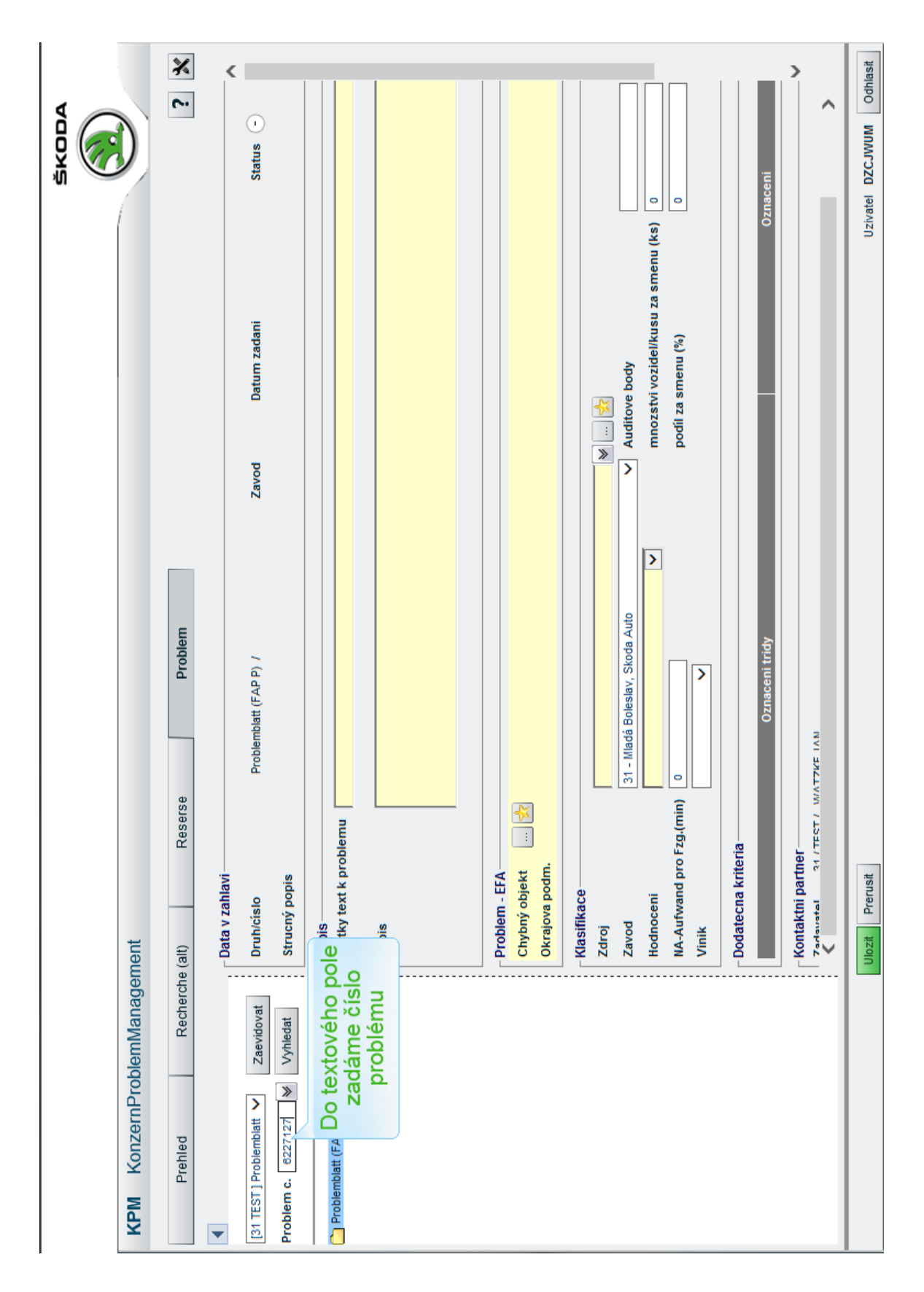

**Příloha B:** Ukázka popisků kliknutí myší v Adobe Captivate 9

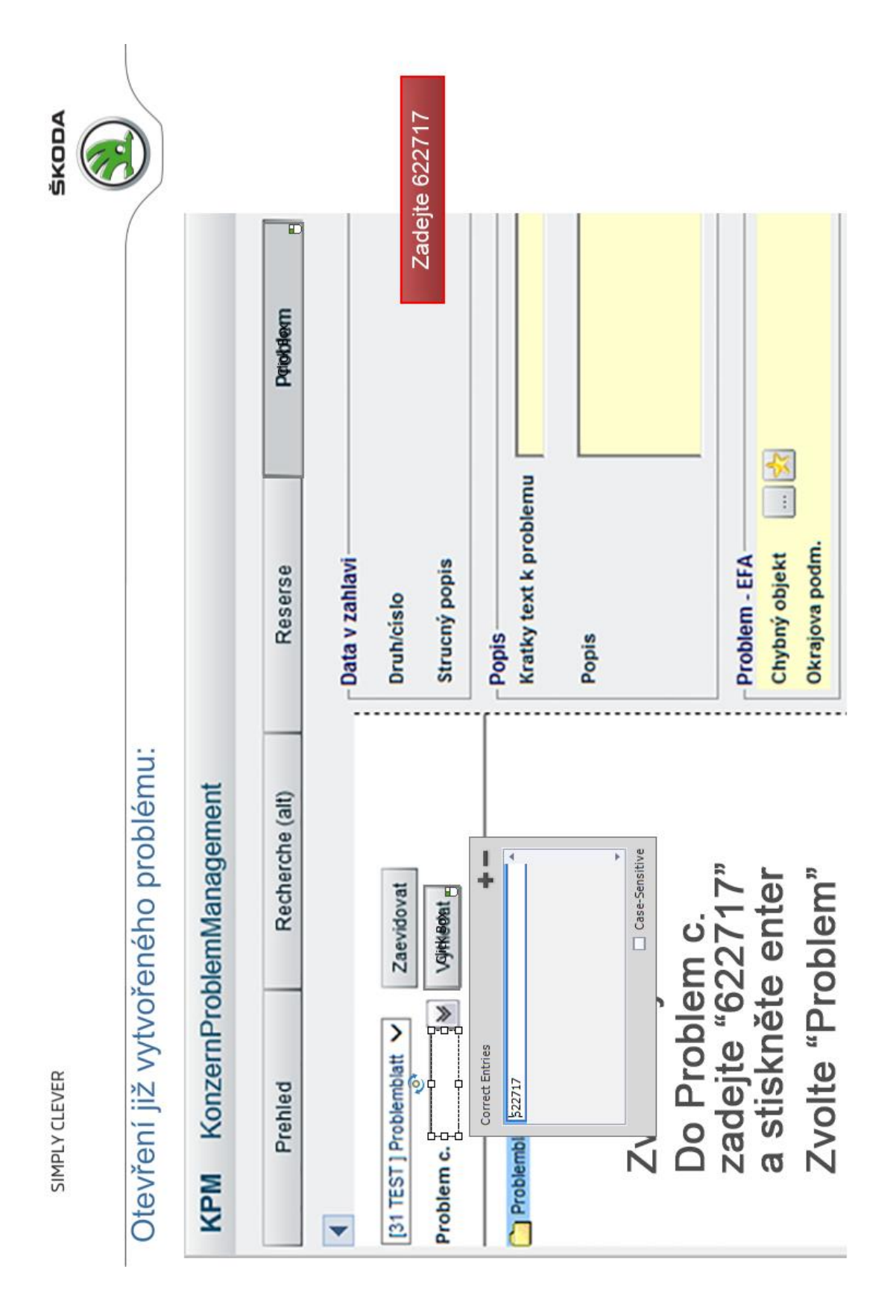

#### **Příloha C:** Ukázka ověření vstupu od uživatele v Adobe Captivate 9

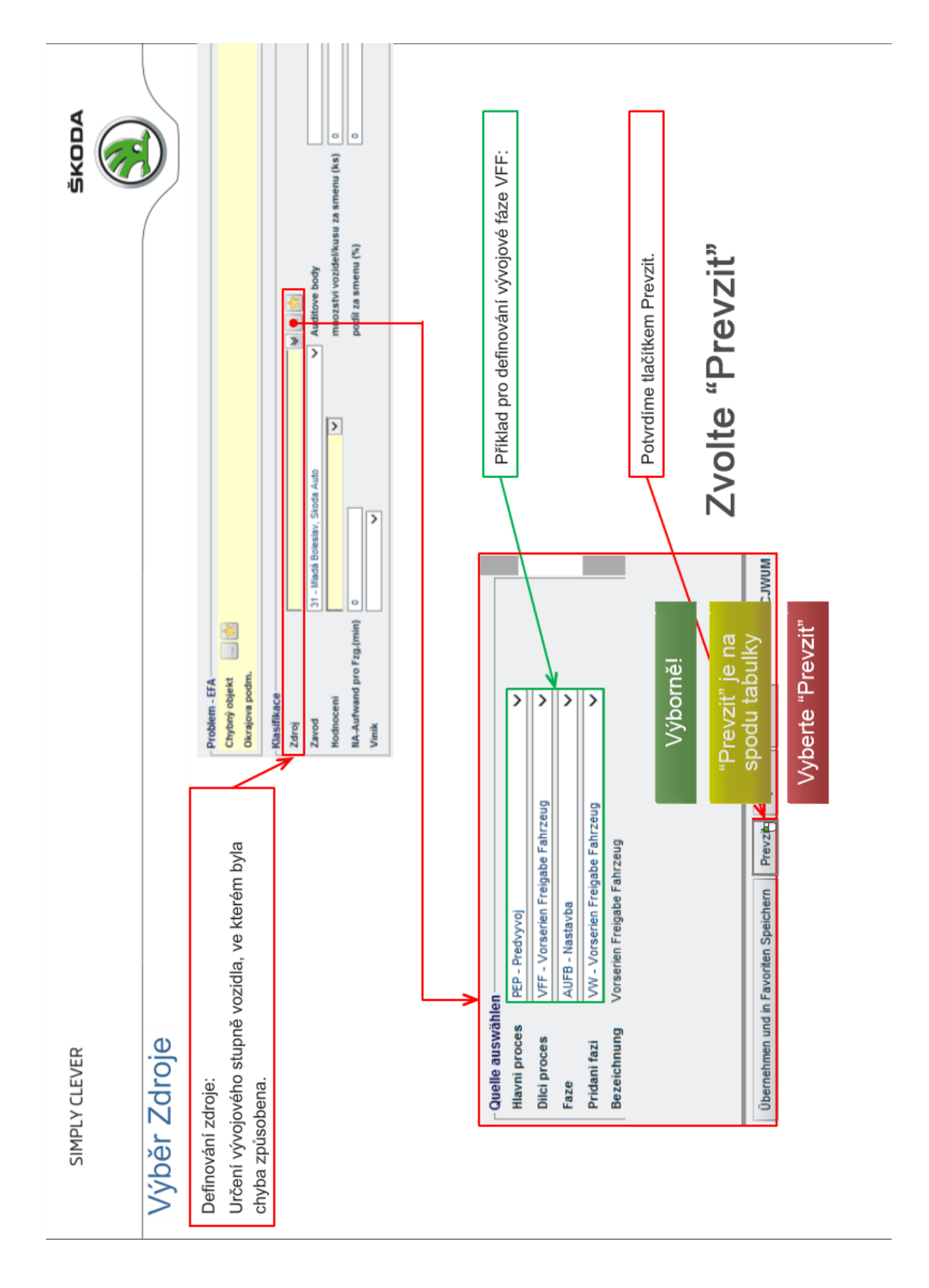

**Příloha D:** Ukázka boxů pro úspěch, nápovědu a neúspěch v Adobe Captivate 9